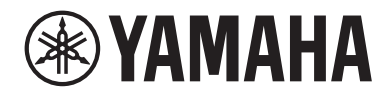

# LIVE STREAMING MIXER AGO3MK2 AG OG MK2

# Guida per l'utente **ITT**

# Indice

# [Introduzione](#page-3-0) [4](#page-3-0) [Informazioni sulla guida.](#page-3-1).[..........................................................................](#page-3-1) 4 [Struttura dei manuali](#page-5-0).[...............................................................................](#page-5-0) 6 [Caratteristiche del prodotto](#page-6-0)..[.....................................................................](#page-6-0) 7 [Accessori.](#page-7-0).[...............................................................................................](#page-7-0) 8 [Nomi e funzioni dei componenti](#page-8-0) [9](#page-8-0) [Pannello posteriore.](#page-8-1).[.................................................................................](#page-8-1) 9 [Lato frontale](#page-9-0)..[........................................................................................](#page-9-0) 10 [Preparazione all'uso del prodotto](#page-15-0) [16](#page-15-0) [Connessione a un iPhone/iPad](#page-15-1)..[.................................................................](#page-15-1) 16 [Connessione a dispositivi Android..............................................................](#page-17-0) 18 [Connessione al computer e configurazione delle impostazioni \(Windows\).......](#page-19-0) 20 [Connessione al computer e configurazione delle impostazioni \(Mac\)..............](#page-21-0) 22 [Uso del prodotto per dirette streaming \(17LIVE,](#page-23-0) [Twitch, YouTube Live\)](#page-23-0) 24 [Uso con iPhone/iPad](#page-23-1)..[..............................................................................](#page-23-1) 24 [Uso del prodotto con un dispositivo Android](#page-28-0)..[.............................................](#page-28-0) 29 [Uso del prodotto con un computer.](#page-32-0).[...........................................................](#page-32-0) 33 [Operazioni durante la diretta streaming.....................................................](#page-37-0) 38 [Connessione dello strumento musicale o lettore musicale](#page-39-0).[............................](#page-39-0) 40 [Uso del prodotto in una conferenza via web](#page-41-0) [42](#page-41-0) [Uso con iPhone/iPad](#page-41-1)..[..............................................................................](#page-41-1) 42 [Uso del prodotto con un dispositivo Android](#page-47-0)..[.............................................](#page-47-0) 48 [Uso del prodotto con un computer.](#page-52-0).[...........................................................](#page-52-0) 53 [Uso del prodotto per un podcast](#page-57-0) [58](#page-57-0)

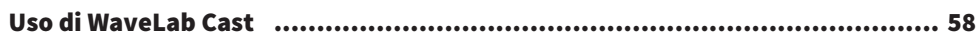

Indice

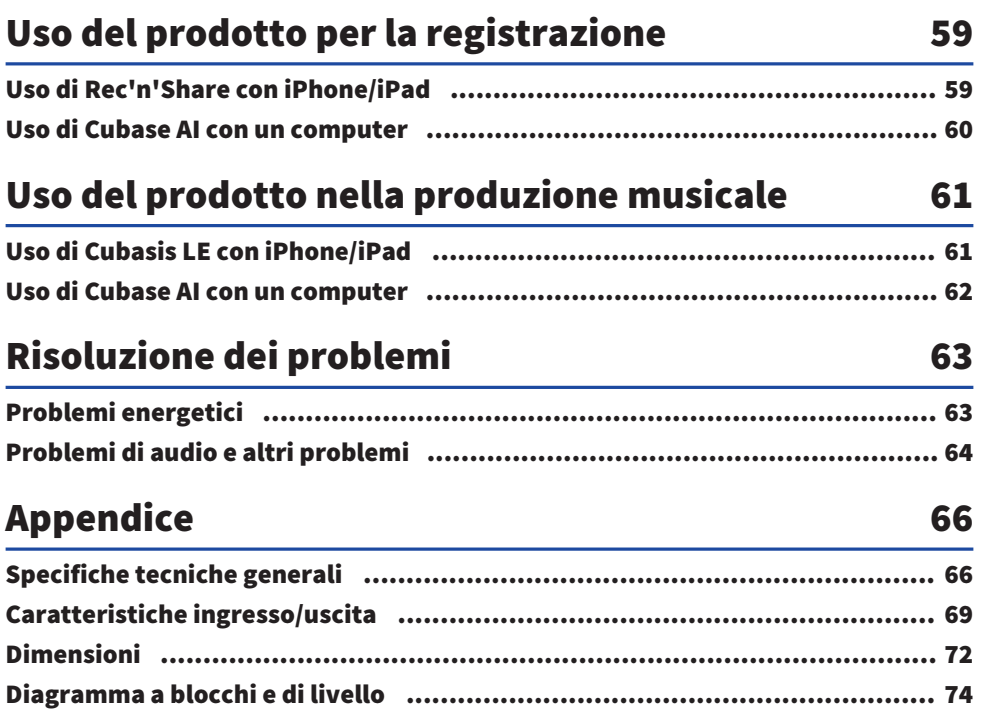

# <span id="page-3-0"></span>Introduzione

# <span id="page-3-1"></span>Informazioni sulla guida

## Avviso sul contenuto della guida

Questa guida dell'utente spiega come collegare e utilizzare il prodotto. La classificazione per le precauzioni e altri argomenti è la seguente.

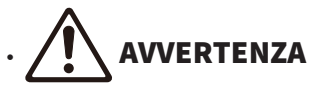

Questo contenuto indica "rischio di lesioni gravi o morte".

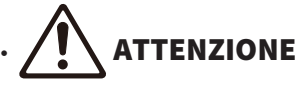

Questo contenuto indica "rischio di lesioni".

( AVVISO

Indica punti da osservare per evitare guasti al prodotto, danni, malfunzionamenti e perdita di dati nonché per proteggere l'ambiente.

( NOTA

Indica note sulle istruzioni, le restrizioni alle funzioni e ulteriori informazioni che possono risultare utili.

- ( Tutte le illustrazioni e le schermate presenti nella guida sono unicamente a scopo informativo.
- ( Tutti i nomi delle aziende, dei prodotti e simili presenti in questo documento sono marchi registrati o marchi dei rispettivi proprietari.
- ( Il software può essere modificato e aggiornato senza preavviso.
- ( Sono espressamente vietate la copia del software e la riproduzione della presente guida, totali o parziali, senza il consenso scritto del produttore.
- ( Steinberg Media Technologies GmbH e Yamaha Corporation non rilasciano dichiarazioni o garanzie in merito all'uso del software e alla documentazione, e non si assumono alcuna responsabilità per gli esiti dell'uso della presente guida e del software.

## Tutela del diritto d'autore

- ( Non utilizzare il prodotto per scopi che potrebbero violare i diritti di terzi, inclusi i diritti d'autore, come stabilito dalla legge di ciascun paese.
- ( Yamaha non si assume alcuna responsabilità per eventuali violazioni dei diritti di terzi che potrebbero derivare dall'uso di questo prodotto.
- ( I titolari del diritto d'autore del "contenuto"\*1 installato in questo prodotto sono Steinberg Media Technologies GmbH, Yamaha Corporation o il titolare stesso. Fatto salvo quanto permesso dalle leggi sul diritto d'autore e altre leggi rilevanti, ad esempio sulla copia per uso personale, è vietato "riprodurre ovvero deviare"\*2 senza il permesso del titolare del diritto d'autore. Per l'uso del contenuto, consultare un esperto di diritto d'autore. Per la creazione di musica o l'esibizione con i contenuti tramite l'uso originale del prodotto, e quindi la relativa registrazione e distribuzione, non è necessario il permesso di Yamaha Corporation indipendentemente dalla gratuità o meno del metodo di distribuzione.

\*1: Il termine "contenuto" include programmi informatici, dati audio, dati di stile di accompagnamento,

Introduzione > Informazioni sulla guida

dati MIDI, dati di forma d'onda, dati di registrazioni vocali, spartiti musicali, dati sugli spartiti ecc. \*2: La frase "riprodurre ovvero deviare" include l'estrazione del contenuto stesso nel presente prodotto, ovvero la registrazione e distribuzione del contenuto senza modifiche in maniera simile.

### Marchi

I marchi utilizzati in questa guida sono i seguenti.

- ( Steinberg, Cubase, Cubasis e WaveLab Cast sono marchi registrati di Steinberg Media Technologies GmbH.
- ( Windows, Teams e Skype sono marchi registrati di Microsoft Corporation negli Stati Uniti e in altri paesi.
- ( Apple, Mac, iPad, iPhone, App Store, Lightning e FaceTime sono marchi di Apple Inc., registrati negli Stati Uniti e in altri paesi.
- Android, YouTube e Google Play sono marchi di Google LLC.

Tutti i nomi delle aziende, dei prodotti e simili presenti nella guida sono marchi registrati o marchi delle rispettive aziende.

# <span id="page-5-0"></span>Struttura dei manuali

I manuali che trattano questo prodotto sono elencati di seguito.

#### Manuali stampati

Il manuale incluso con questo prodotto.

• Ouick Guide

Spiega i metodi base per collegare il prodotto a dispositivi esterni, come configurare le impostazioni e illustra nome e funzione di ciascuna parte.

( Guida alla sicurezza Spiega i punti relativi alla sicurezza di cui tenere conto nell'usare il prodotto.

#### Manuali online

( Guida per l'utente (questa guida) Spiega il nome e la funzione di ciascuna parte, come connettersi a vari dispositivi e come configurare l'audio. Spiega inoltre come usare il prodotto in diverse situazioni.

#### **NOTA**

È possibile scaricare questi manuali dal sito web Yamaha. I manuali più recenti sono sempre disponibili sul sito web Yamaha; usare quindi queste risorse secondo necessità. <https://download.yamaha.com/>

# <span id="page-6-0"></span>Caratteristiche del prodotto

Il prodotto è un Live streaming mixer per dirette streaming e altri usi tramite collegamento al computer, iPad o smartphone.

#### $\blacksquare$  Incorpora un compressore, un equalizzatore e un riverbero con tono regolabile

Usare l'app dedicata AG Controller per effettuare regolazioni dettagliate al tono. È possibile attivare/ disattivare il compressore, l'equalizzatore e il riverbero direttamente sul prodotto.

#### $\blacksquare$  Utile funzione di loopback per le dirette streaming

Questa funzione consente di inviare nuovamente al computer, l'audio inviato al computer, iPad o smartphone, missato con l'audio proveniente dal computer, iPad o smartphone.

#### ■ Abbinato a "WaveLab Cast", utile per i podcast

Il prodotto include una licenza per "WaveLab Cast". È possibile utilizzare questo software per i podcast o per modificare l'audio dei contenuti video.

#### n Abbinato al software DAW "Cubase AI"

Il prodotto include una licenza per "Cubase AI". È possibile utilizzare il software per le attività tipiche della produzione musicale di base, come registrazione, modifica, missaggio ecc.

#### $\blacksquare$  Funziona tramite bus USB con alimentazione

Il prodotto può essere connesso al computer e alimentato via USB (l'alimentazione necessaria è di almeno 5  $V \in 1$  A).

# <span id="page-7-0"></span>Accessori

Il prodotto include i seguenti accessori.

- Cavo USB (da USB-C a USB-A),  $1,5$  m  $\times$  1
- $\cdot$  Guida alla sicurezza  $\times$  1
- Quick Guide × 1
- WAVELAB CAST DOWNLOAD INFORMATION × 1
- $\cdot$  CUBASE AI DOWNLOAD INFORMATION  $\times$  1

# <span id="page-8-0"></span>Nomi e funzioni dei componenti

# <span id="page-8-1"></span>Pannello posteriore

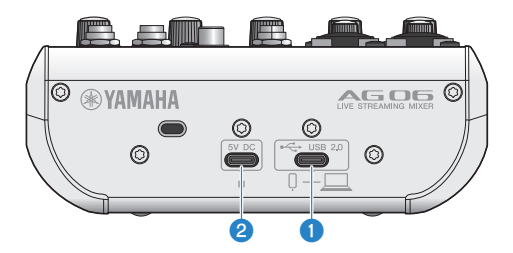

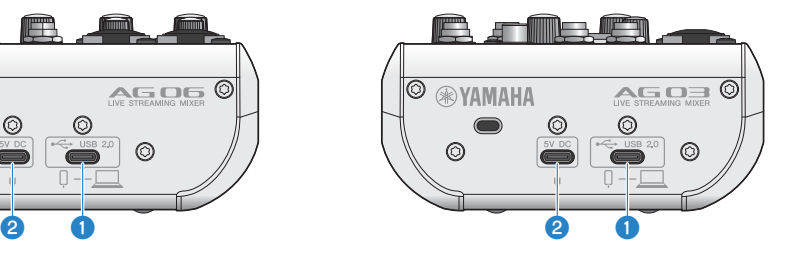

#### $[\leftarrow]$  Porta USB 2.0 (USB-C)

Connettere qui il computer o l'iPhone/iPad. Nella connessione al computer, quest'ultimo alimenta l'unità. Nella connessione all'iPhone/iPad, collegare un alimentatore USB (venduto separatamente) alla porta USB <sup>[2]</sup> [5V DC].

#### **NOTA**

Per usare il prodotto con computer Windows®, è necessario un driver dedicato. Scaricare e installare il driver dal seguente sito web.

AG03MK2 : <https://www.yamaha.com/2/ag03mk2/> AG06MK2: <https://www.yamaha.com/2/ag06mk2/>

#### AVVISO

- ( Non collegare altri dispositivi eccetto iPhone, iPad o computer alla porta USB 2.0.
- ( Per operare tramite alimentazione via bus, sono necessari 5 V e 1 A. Se non è possibile fornire alimentazione stabile, fornire alimentazione dalla porta USB [5V DC IN].

#### Precauzioni per l'uso della porta USB

Osservare i seguenti punti per prevenire la perdita di dati durante il collegamento della porta USB ad altri dispositivi.

- ( Assicurarsi di usare il cavo USB incluso con il prodotto.
- ( Prima d'inserire o disinserire il cavo USB, osservare le seguenti precauzioni.
	- ( Chiudere tutte le applicazioni.
	- ( Assicurarsi che il prodotto non stia trasmettendo dati.
- ( Scollegato il cavo, attendere almeno sei secondi prima di ricollegarlo. Collegare e scollegare rapidamente il cavo potrebbe causare malfunzionamenti.

#### **B** Porta USB (USB-C) [5V DC]

Collegare qui un alimentatore USB, powerbank USB o dispositivo simile disponibile in commercio. Usare con dispositivi non in grado di fornire alimentazione come un iPhone o iPad, oppure nel collegamento con computer non in grado di fornire sufficiente alimentazione via bus. Questo prodotto non include un alimentatore USB o powerbank USB.

#### **AVVISO**

- ( Prima di usare il prodotto, assicurarsi di leggere le precauzioni sulla sicurezza per l'alimentatore USB o il power bank USB in uso.
- ( Usare un powerbank USB o alimentatore USB con una tensione in uscita di 4,8 V 5,2 V e una corrente in uscita di almeno 1 A.

# <span id="page-9-0"></span>Lato frontale

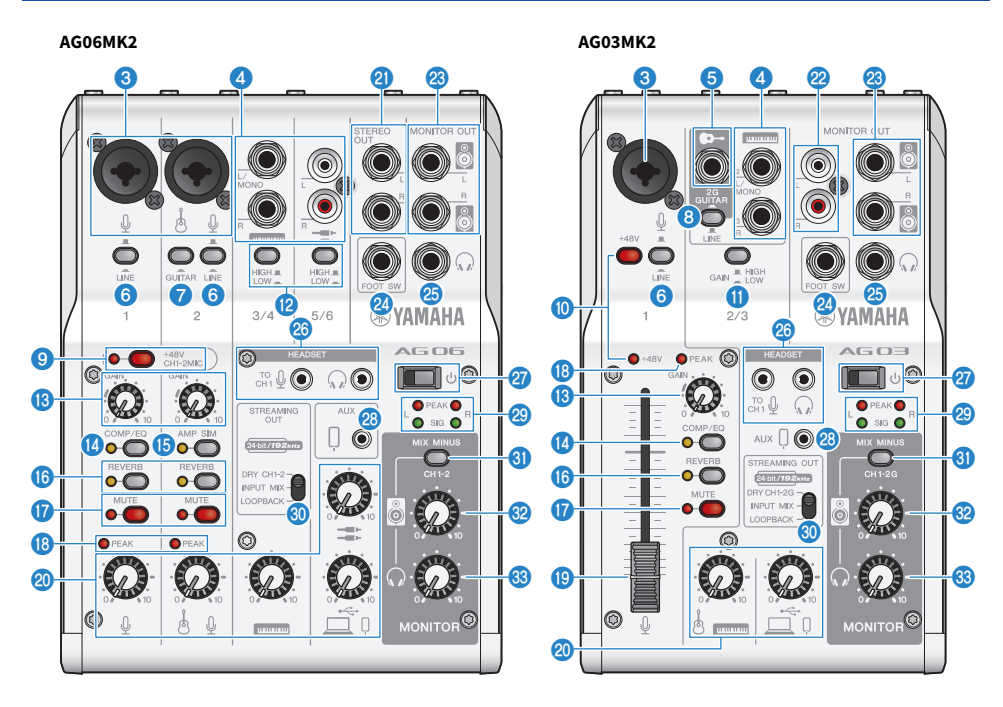

## **6** Jack di ingresso microfono/linea

Collegare qui un microfono, uno strumento elettronico o un altro dispositivo. In questa presa, è possibile inserire connettori di tipo XLR o jack (bilanciato/non bilanciato).

#### **Tipo di connettore**

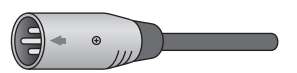

Tipo XLR (bilanciato)

 $CDD$ Tipo jack (bilanciato)

 $\bigcirc$ 

Tipo jack (non bilanciato)

#### **d** Jack ingresso di linea [ $\equiv$  ( $\equiv$  )] jack di ingresso ([ $\equiv$ ] sull'AG03MK2)

#### AG06MK2

Collegare qui una tastiera elettronica, dispositivo audio o altra apparecchiatura con livello di linea. I canali 3/4 usano connettori jack e i canali 5/6 connettori di tipo RCA. Usare il jack del canale 3 [L/MONO] per collegare un dispositivo con uscita mono. In questo caso, l'ingresso audio del jack [L/MONO] viene trasmesso a entrambi i canali sinistro (L) e destro (R) dell'uscita del mixer.

#### AG03MK2

Collegare qui una tastiera elettronica, dispositivo audio o altra apparecchiatura con livello di linea. Usare il jack del canale 2 [L/MONO] per collegare un dispositivo con uscita mono. In questo caso, l'ingresso audio del jack [L/MONO] viene trasmesso a entrambi i canali sinistro (L) e destro (R) dell'uscita del mixer. Ciò non è possibile quando il selettore  $[GUITAR/LINE]$  è impostato su GUITAR  $(\underline{\bullet})$ .

#### $\Theta$  Jack ingresso chitarra  $\Theta$ -1 (solo AG03MK2)

Collegare qui una chitarra elettrica, basso elettrico o strumenti simili. Compatibile con connettori jack. Ciò non è possibile quando il selettore  $G$ GUITAR/LINE]  $\odot$  è impostato su LINE ( $\blacksquare$ ).

#### **6** Interruttore [LINE]

Se impostato su ON ( $\Box$ ), il suono in ingresso è attenuato. In caso di distorsione del suono con la manopola [GAIN]  $\bullet$  al minimo o se il LED [PEAK]  $\bullet$  lampeggia, impostare su ON ( $\bullet$ ).

#### **NOTA**

Impostare fader e manopole al minimo prima di commutare l'interruttore [LINE], poiché commutandolo si potrebbe sentire un rumore.

#### **D** Interruttore [GUITAR] (solo AG06MK2)

Usare l'interruttore per cambiare l'impedenza d'ingresso del canale 2 su ON ( $\blacksquare$ ) oppure su OFF ( $\blacksquare$ ). Impostare su ON quando si collega direttamente al canale 2 uno strumento ad alta impedenza d'uscita come una chitarra elettrica o un basso. Se si imposta l'interruttore su "ON", collegare lo strumento al prodotto con un jack non bilanciato. Se si usa un cavo bilanciato, il prodotto non funzionerà correttamente.

# **AVVERTENZA**

( Impostare al minimo le manopole per altoparlanti, cuffie e altri controlli d'uscita prima di commutare l'interruttore. Il motivo è che i livelli potrebbero improvvisamente aumentare e potrebbero danneggiare l'udito o causare malfunzionamenti ai dispositivi esterni.

#### **6** Selettore [GUITAR/LINE] (solo AG03MK2)

Usare l'interruttore per cambiare l'ingresso del canale 2. Impostare su GUITAR (e) quando si collega direttamente al jack d'ingresso per chitarra [ $\blacktriangleright$ ]  $\Box$  uno strumento ad alta impedenza d'uscita come una chitarra elettrica o un basso. Impostare su LINE ( $\blacksquare$ ) per collegare al jack d'ingresso di linea [ $\blacksquare$ ]  $\spadesuit$  un dispositivo con livello di linea. Se si imposta l'interruttore su GUITAR, collegare lo strumento al prodotto con un jack non bilanciato. Se si usa un cavo bilanciato, il prodotto non funzionerà correttamente.

# **AVVERTENZA**

Impostare al minimo le manopole per altoparlanti, cuffie e altri controlli d'uscita prima di commutare l'interruttore. Il motivo è che i livelli potrebbero improvvisamente aumentare e potrebbero danneggiare l'udito o causare malfunzionamenti ai dispositivi esterni.

C Interruttore Phantom [+48V CH1-2MIC]/LED [+48V CH1-2MIC] (solo AG06MK2)

Con l'interruttore attivato (e), il LED [+48V CH1-2MIC] s'illumina, e viene fornita l'alimentazione phantom CC +48 V al connettore XLR collegati ai jack di ingresso microfono/linea per i canali 1 e 2 **O**. Attivare questo interruttore quando si usano microfoni a condensatore.

#### AVVISO

- ( Disattivare questo interruttore se non è necessaria l'alimentazione phantom.
- ( Per evitare rumore e malfunzionamenti del prodotto o del dispositivo esterno, disattivare l'interruttore prima di collegare ai canali 1 o 2 un dispositivo che non supporta alimentazione phantom.
- ( Per evitare rumore e malfunzionamenti del prodotto o del dispositivo esterno, non collegare o scollegare cavi dai canali 1 o 2 con l'interruttore attivato.
- ( Per evitare rumore e malfunzionamenti del prodotto o del dispositivo esterno, attivare/disattivare l'alimentazione phantom solo quando le manopole di livello dei canali 1/2 sono al minimo (0).

#### $\bullet$  Interruttore Phantom [+48V]/LED [+48V] (solo AG03MK2)

Con l'interruttore attivato (e), il LED [+48V] s'illumina, e viene fornita l'alimentazione phantom CC +48 V al connettore XLR collegato ai jack di ingresso microfono/linea per il canale 1  $\odot$ . Attivare questo interruttore quando si usano microfoni a condensatore.

#### **AVVISO**

- ( Disattivare questo interruttore se non è necessaria l'alimentazione phantom.
- ( Per evitare rumore e malfunzionamenti del prodotto o del dispositivo esterno, disattivare l'interruttore prima di collegare al canale 1 un dispositivo che non supporta alimentazione phantom.
- ( Per evitare rumore e malfunzionamenti del prodotto o del dispositivo esterno, non collegare o scollegare cavi dal canale 1 con l'interruttore attivato.
- ( Per evitare rumore e malfunzionamenti del prodotto o del dispositivo esterno, attivare/disattivare l'alimentazione phantom solo quando la manopola di livello del canale 1 è al minimo (0).

#### **10** Interruttore [GAIN HIGH LOW] (solo AG03MK2)

Determina il volume base per i canali  $2/3$ . Impostare su LOW  $(\blacksquare)$  se il suono distorce.

#### **NOTA**

Girare la manopola di livello sul minimo prima di commutare l'interruttore [GAIN HIGH LOW], poiché commutandolo, si potrebbe sentire un rumore.

#### **<sup>1</sup>** Interruttore [HIGH LOW] (solo AG06MK2)

Determina il volume base per i canali 3/4 e 5/6. Impostare su LOW (=) se il suono distorce.

#### **NOTA**

Girare la manopola di livello sul minimo prima ti commutare l'interruttore [HIGH LOW], poiché commutandolo, si potrebbe sentire un rumore.

#### **6** Manopola [GAIN]

Determina il volume base per il rispettivo canale. Regolare la manopola in modo che il LED [PEAK] <sup>(3</sup> s'illumini solo brevemente quando si suona o canta forte.

#### <sup>1</sup> Pulsante [COMP/EQ]

Accende il compressore e l'equalizzatore (il LED s'illumina in giallo). L'impostazione predefinita è ottimale per le dirette streaming. In questo modo si riduce il rumore inutile nelle basse frequenze e si contribuisce a uniformare i livelli d'ingresso.

#### o Pulsante [AMP SIM] (solo AG06MK2)

Accende il simulatore di amplificatori (il LED s'illumina in giallo). Il simulatore di amplificatori ricrea il suono di una chitarra elettrica suonata attraverso un amplificatore. Simula le caratteristiche del suono dell'amplificatore "distorto" con una chitarra elettrica connessavi direttamente.

#### **6** Pulsante [REVERB]

Accende il riverbero (il LED s'illumina in giallo). Ciò conferisce una riverberazione del suono naturale.

#### **Q** Pulsante [MUTE]

Accende il silenziamento (il LED s'illumina in giallo). Utilizzabile per silenziare il suono durante una breve pausa o in situazioni simili durante le dirette streaming.

#### **8** LED [PEAK]

Si illumina quando il suono in ingresso è troppo alto. Se si illumina, girare la manopola [GAIN] **(B** in senso antiorario per ridurre il volume.

#### $\circledR$  Fader (solo AG03MK2)

Regola il volume d'uscita del suono proveniente da un microfono o altra sorgente connessa al canale 1  $(\theta)$ .

#### <sup>20</sup> Manopole di livello

Regolano il bilanciamento di volume tra i canali.

#### AG06MK2

Regola il volume d'uscita del suono proveniente da un microfono o altra sorgente connessa al canale 1 ( $\emptyset$ ).

Regola il volume d'uscita del suono proveniente da una chitarra, un microfono o altra sorgente connessa al canale 2  $(\bullet - \frac{1}{2})$ .

Regola il volume d'uscita del suono proveniente da una tastiera elettronica o altra sorgente connessa ai canali 3/4  $(m)$ .

Regola il volume d'uscita del suono proveniente da un'apparecchiatura audio o altra sorgente connessa ai canale 5/6  $(\equiv \equiv)$ .

Regola il volume d'uscita del suono proveniente dalla porta ( $\Box$ /P) [USB 2.0].

#### AG03MK2

Regola il volume d'uscita del suono proveniente da una chitarra, una tastiera elettronica o altra sorgente connessa ai canali  $2/3$  ( $\Leftrightarrow$  / $\text{fmm}$ ).

Regola il volume d'uscita del suono proveniente dalla porta ( $\Box$ /P) [USB 2.0].

#### **2** Jack [STEREO OUT] (solo AG06MK2)

Trasmette il suono missato in stereo. Usare quando collegati a un altro mixer, registratore o altra apparecchiatura. Compatibile con connettori jack. Il suono proveniente da questi jack non è influenzato dalle impostazioni del selettore [STREAMING OUT]  $\odot$  o dalla manopola dell'altoparlante [ $\odot$ ]  $\odot$ 

#### **2** Jack [MONITOR OUT] (di tipo RCA, solo AG03MK2)

Collegare qui gli altoparlanti amplificati o apparecchiatura simile.

#### **W** Jack [MONITOR OUT] (di tipo jack)

Collegare qui gli altoparlanti amplificati o apparecchiatura simile. Compatibile con connettori jack (bilanciati/non bilanciati)

#### 2 Jack [FOOT SW]

Collegare qui un pedale (p.es. uno Yamaha FC5, venduto separatamente). Si può utilizzare il pedale per silenziare il suono del riverbero quando il LED del pulsante [REVERB] **D** è acceso. Il LED del pulsante [EFFECT] lampeggia quando il suono dell'effetto è silenziato. È possibile configurare il pedale mediante AG Controller, per silenziare il canale 1 durante il funzionamento.

#### $\circledast$  Jack uscita cuffie  $[Q]$

Collegare qui le cuffie o gli auricolari. Compatibile con connettori jack stereo. Quando si utilizzano cuffie o auricolari con un connettore mini jack stereo, è possibile utilizzare anche l'uscita delle cuffie [HEADSET] [ $\Omega$ ]  $\Omega$ .

Nomi e funzioni dei componenti > Lato frontale

#### $\circledast$  Jack di ingresso microfono [HEADSET] [ $\circledast$ ]

Collegare qui il microfono delle cuffie. Di solito, il connettore è rosa. L'audio in ingresso da questo jack viene trasmesso al canale 1.

#### **NOTA**

Quando si collega il connettore di un microfono al jack d'ingresso microfono [HEADSET], l'audio del dispositivo collegato al canale 1 (jack di ingresso microfono/linea) è silenziato.

#### Jack uscita cuffie [HEADSET]  $[Q]$

Collegare qui la sezione di ascolto delle cuffie. Di solito, il connettore è verde chiaro. L'audio trasmesso è lo stesso di quello del jack dell'uscita delle cuffie  $\lceil \Omega \rceil$   $\circledast$ .

#### **NOTA**

Quando si collega il connettore delle cuffie al jack d'ingresso cuffie [HEADSET], l'audio trasmesso al jack di uscita delle cuffie è silenziato.

#### $\mathbf{\Theta}$  Interruttore  $[\cup]$  (standby/acceso)

Commuta tra standby alimentazione ( $\Box$ ) e acceso ( $\Box$ ).

#### **AVVISO**

( Commutare rapidamente con l'interruttore tra standby e acceso può causare malfunzionamenti al prodotto. Una volta impostato su standby, attendere almeno sei secondi prima di premere di nuovo l'interruttore.

#### $^\circledR$  Jack ingresso/uscita smartphone [AUX (  $\circledR$  )] (compatibile con mini jack stereo da 3,5 mm a 4 conduttori)

Questo jack di ingresso/uscita è utilizzabile in svariate situazioni. Compatibile con mini jack stero a quattro conduttori (conforme CTIA). È possibile collegare uno smartphone o altro dispositivo e usare un'applicazione per aggiungere effetti sonori come segnali acustici o musica di sottofondo. Regolare il volume sul dispositivo connesso.

L'audio selezionato tramite il selettore [STREAMING OUT] può essere trasmesso al dispositivo collegato. L'audio trasmesso è un mix mono.

#### <sup>2</sup> Misuratori di livello

Per trasmettere l'audio al computer a un volume adeguato, regolare i livelli di ciascun canale in modo che [SIG] si illumini e [PEAK] si illumini solo per qualche istante in caso di ingresso ad alto volume.

[SIG] (verde) si illumina quando l'audio trasmesso al computer è a un livello appropriato, ossia almeno -20 dBFS (-10 dBu)

[PEAK] (rosso) si illumina quando l'audio raggiunge il livello di clipping pari a -3 dBFS (+7 dBu)

#### Selettore STREAMING OUT

Seleziona l'audio da trasmettere allo smartphone o al computer.

# **AVVERTENZA**

- Regolare il volume prima di modificare l'impostazione del selettore.
- ( Il motivo è che i livelli potrebbero improvvisamente aumentare a seconda del dispositivo collegato, e potrebbero danneggiare l'udito o causare malfunzionamenti dei dispositivi esterni.

#### [DRY CH 1-2G] (AG03MK2)

#### [DRY CH 1-2] (AG06MK2):

Trasmette l'audio in ingresso dal jack di ingresso microfono/linea, dal jack di ingresso di linea [E] e dal jack di ingresso chitarra [G] come segnali audio separati, direttamente allo smartphone o al computer.

#### AVVISO

• Nell'impostare [DRY CH 1-2] (o [DRY CH 1-2G] sull'AG03MK2), il segnale audio trasmesso allo smartphone o al computer non viene silenziato nemmeno se il pulsante [MUTE] è attivo. Nel silenziamento delle chat vocali o contenuti simili, usare la funzione di silenziamento sul lato della chat, in modo che l'audio non sia trasmesso per errore all'interlocutore.

#### **NOTA**

Nella registrazione in una DAW o altro software, impostare questa opzione su [DRY CH 1-2] (o [DRY CH1-2G] sull'AG03MK2) per trasmettere il segnale audio senza aggiunta di riverbero o altri effetti.

#### [INPUT MIX]:

Questa impostazione è adatta per conversazioni e chat vocali. Trasmette al computer l'audio missato dal jack di ingresso microfono/linea, dal jack di ingresso di linea  $[\blacksquare$ )] e dal jack di ingresso chitarra  $[\lozenge$ .

La musica di sottofondo o gli effetti sonori provenienti dal jack di ingresso/uscita AUX sono missati con l'audio trasmesso allo smartphone o al computer.

#### [LOOPBACK]:

Questa impostazione è adatta per conversazioni e streaming di videogiochi.

Trasmette allo smartphone o al computer l'audio missato dal jack di ingresso microfono/linea, dal jack di ingresso di linea  $[\Box \Box \Box]$ )] e dal jack di ingresso chitarra  $[\Box \Box]$ .

La musica di sottofondo o l'audio del gioco in ingresso dallo smartphone o dal computer viene missato e inviato nuovamente allo smartphone o al computer.

#### **NOTA**

Se si utilizza il software DAW, impostare su [DRY CH 1-2] o [INPUT MIX] per evitare ritorni.

#### **<sup>6</sup>** Interruttore [MIX MINUS]

Quando attivato (e), l'audio in ingresso ai canali 1 e 2 (2G GUITAR sull'AG03MK2) smetterà di trasmettere dal jack [MONITOR OUT]  $\omega$ ,  $\omega$ , il jack di uscita delle cuffie  $[\Omega]$   $\omega$  e dal jack di uscita delle cuffie [HEADSET]  $[\Omega]$   $\omega$ .

#### **<sup>3</sup>** Manopola [8]\*\*

Regola il volume dell'audio trasmesso al dispositivo collegato al jack [MONITOR OUT]  $\mathcal{B}, \mathcal{B}$ .

#### $\circledast$  Manopola cuffie  $[$   $\circlearrowright$   $]$ \*\*

Regola il volume per le cuffie collegate al jack di uscita delle cuffie  $\Omega$   $\bullet$  o al jack di uscita delle cuffie [HEADSET]  $\lceil \Omega \rceil$  26.

\*\*I volumi per la manopola dell'altoparlante [ $\blacksquare$ ] e per la manopola delle cuffie [ $\Omega$ ] sono regolabili separatamente.

# <span id="page-15-0"></span>Preparazione all'uso del prodotto

# <span id="page-15-1"></span>Connessione a un iPhone/iPad

Segue la spiegazione di come alimentare l'unità, fino alla connessione a un iPhone/iPad. Per connettere un iPhone/iPad, è necessaria alimentazione esterna.

### Elementi necessari

- Alimentatore USB o powerbank USB (almeno 5 V, 1 A)
- Adattatore Apple per fotocamera da Lightning a USB3 (per l'uso con iPhone/iPad con connettore Lightning)
- ( Cavo di carica USB-C incluso con l'iPad o un cavo da USB-C a USB-C disponibile in commercio (per l'uso con iPad con connettore USB-C)

#### **NOTA**

- Se si utilizza il prodotto per lo streaming o comunque per lunghi periodi, avere un alimentatore a portata di mano per l'iPhone/ iPad.
- ( Per un elenco dei sistemi operativi compatibili, visitare il seguente sito web Yamaha. AG03MK2:<https://www.yamaha.com/2/ag03mk2/> AG06MK2:<https://www.yamaha.com/2/ag06mk2/>

## Connessione

- ${\bf 1}$  Assicurarsi che il volume sul prodotto e sul dispositivo connesso sia completamente al minimo,
- 2 Collegare un alimentatore USB, powerbank USB o dispositivo simile disponibile in commercio alla porta USB [5V DC IN] sul lato posteriore dell'unità.

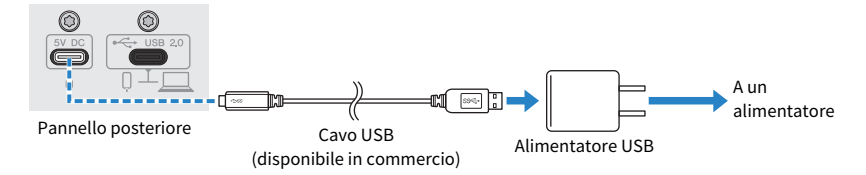

- **3** Attivare l'interruttore  $[\cup]$  (standby/acceso).
- ${\bf 4}$  Verificare che il LED dell'interruttore [ $\uplus$ ] (standby/acceso) sul prodotto sia acceso.

## 5 Collegare il prodotto a un adattatore Apple per fotocamere da Lightning a USB 3 tramite il cavo USB incluso.

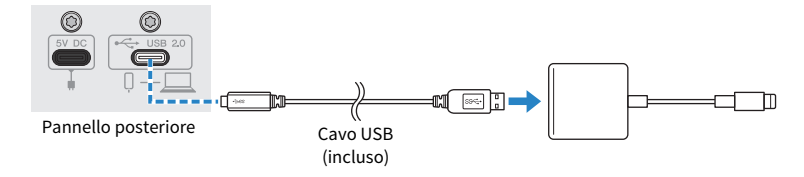

#### **NOTA**

Se si usa un iPad dotato di connettore USB-C, usare l'adattatore Apple multiporta da USB-C ad AV digitale. È possibile usare il cavo di carica USB-C incluso con l'iPad per collegarsi direttamente al prodotto. Tuttavia, la durata di utilizzo dell'iPad dipenderà dalla carica residua della batteria.

## 6 Collegare il cavo Apple Lightning all'iPhone/iPad.

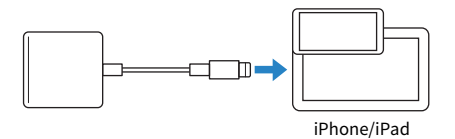

Una volta connesso, l'iPhone/iPad riconosce automaticamente il prodotto.

Non è necessario configurare alcuna impostazione sull'iPhone/iPad.

# <span id="page-17-0"></span>Connessione a dispositivi Android

Segue la spiegazione di come alimentare l'unità, fino alla connessione a un dispositivo Android. Per connettere un dispositivo Android, è necessaria alimentazione esterna.

#### Elementi necessari

- Alimentatore USB o powerbank USB (almeno 5 V, 1 A)
- ( Cavo USB (disponibile in commercio, per l'alimentazione)
- ( Cavo mini jack stereo da 3,5 mm a 4 conduttori

#### **NOTA**

- ( Il prodotto non può trasmettere audio in ingresso/uscita tramite il cavo USB.
- ( Il segnale audio inviato al dispositivo Android è mono.
- ( Se si utilizza il prodotto per lo streaming o comunque per lunghi periodi, avere un alimentatore a portata di mano per alimentare il dispositivo Android.

#### Connessione

- ${\bf 1}$  Assicurarsi che il volume sul prodotto e sul dispositivo connesso sia completamente al minimo,
- 2 Collegare un alimentatore USB, powerbank USB o dispositivo simile disponibile in commercio alla porta USB [5V DC IN] sul lato posteriore dell'unità.

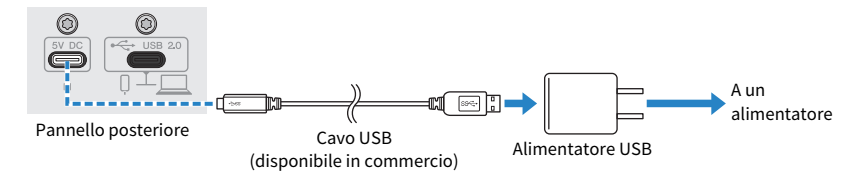

3 Verificare che il LED di alimentazione del prodotto sia acceso.

## 4 Collegare il jack ingresso/uscita  $[0]$  sul produttore tramite il cavo mini jack stereo da 3,5 mm a quattro conduttori al jack delle cuffie sul dispositivo Android.

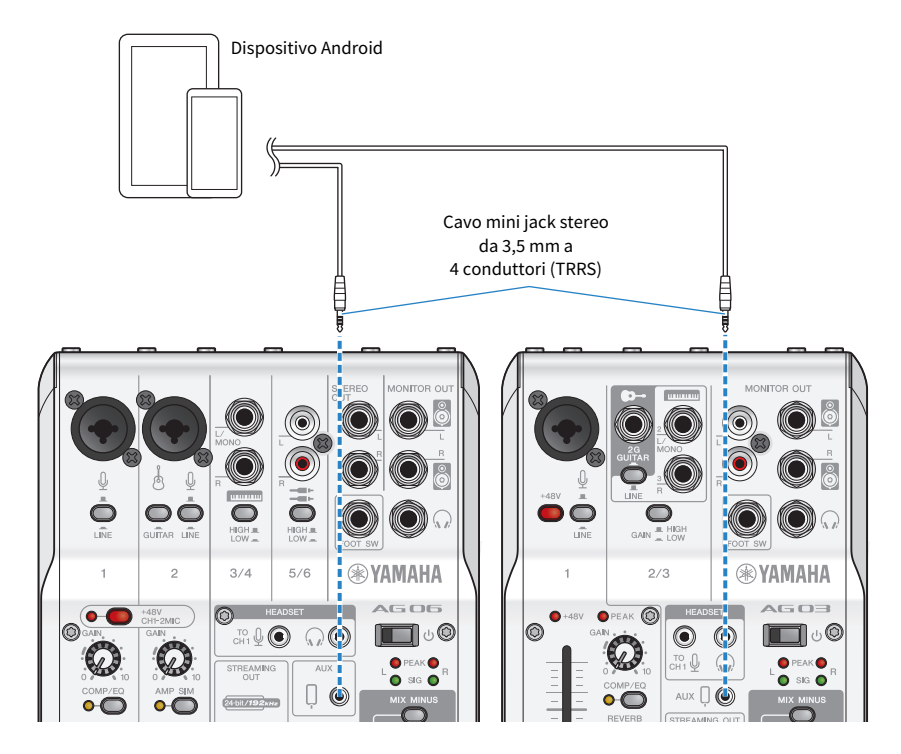

#### **NOTA**

- ( Sarà necessario un cavo adattatore se il dispositivo Android non dispone di un jack per collegare mini jack stereo. Per esempio, per i dispositivi Android che usano una porta USB-C per l'ingresso/uscita audio, sarà necessario un cavo adattatore da USB-C a jack per le cuffie da 3,5 mm a quattro conduttori (TRRS).
- ( Usare un cavo mini jack stereo a quattro conduttori (TRRS), non un cavo a due o tre conduttori (TS/TRS).

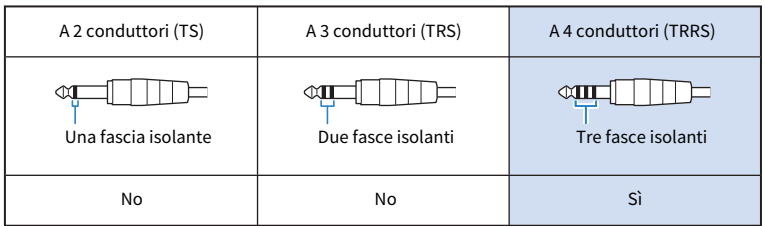

Una volta connesso, usare l'app di riproduzione o registrazione musicale per verificare che l'audio venga trasmesso in ingresso e uscita.

Preparazione all'uso del prodotto > Connessione al computer e configurazione delle impostazioni (Windows)

# <span id="page-19-0"></span>Connessione al computer e configurazione delle impostazioni (Windows)

Innanzitutto, sarà necessario scaricare e installare "Yamaha Steinberg USB Driver" dal seguente sito web, affinché il computer riconosca il prodotto.

AG03MK2: <https://www.yamaha.com/2/ag03mk2/>

AG06MK2: <https://www.yamaha.com/2/ag06mk2/>

#### **NOTA**

- ( Per i passaggi d'installazione, consultare la guida all'installazione presente nella cartella compressa scaricata.
- ( Per un elenco dei sistemi operativi compatibili, visitare il suddetto sito web Yamaha.

## Connessione

- ${\bf 1}$  Rimuovere tutti i dispositivi USB dal computer eccetto mouse e tastiera.
- 2 Assicurarsi che il volume sul prodotto e sul dispositivo connesso sia completamente al minimo,
- $\bf 3$  Installato il driver, usare il cavo USB incluso per collegare il prodotto al computer.

Collegare i dispositivi direttamente, senza usare un hub USB.

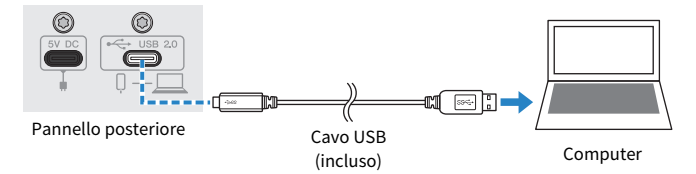

**4** Attivare l'interruttore  $[\psi]$  (standby/acceso).

# ${\bf 5}^-$  Verificare che il LED dell'interruttore [ $\uplus$ ] (standby/acceso) sul prodotto sia acceso.

Se i dispositivi sono collegati prima di installare il driver, procedere e installare il driver.

#### Impostazioni sul computer

Modificare l'impostazione di ingresso/uscita sul computer su "AG03MK2" o "AG06MK2".

### $1$  Aprire la casella "Cerca" dalla "Barra delle applicazioni".

Il metodo di apertura della casella "Cerca" può variare a seconda del singolo computer o sistema operativo.

2 Digitare "Audio" nella casella "Cerca", quindi selezionare "Impostazioni audio" dal menu che appare.

Preparazione all'uso del prodotto > Connessione al computer e configurazione delle impostazioni (Windows)

## 3 Selezionare [Yamaha AG03MK2] o [Yamaha AG06MK2] per "Output" e "Input" sulla schermata "Audio".

Preparazione all'uso del prodotto > Connessione al computer e configurazione delle impostazioni (Mac)

# <span id="page-21-0"></span>Connessione al computer e configurazione delle impostazioni (Mac)

Per connettere il computer al prodotto, è necessario un driver.

Il driver standard fornito con macOS è utilizzabile senza modifiche. Non è quindi necessario installare il driver

#### **NOTA**

Per un elenco dei sistemi operativi compatibili, visitare il seguente sito web Yamaha. AG03MK2: <https://www.yamaha.com/2/ag03mk2/> AG06MK2: <https://www.yamaha.com/2/ag06mk2/>

#### Connessione

- ${\bf 1}$  Rimuovere tutti i dispositivi USB dal computer eccetto mouse e tastiera.
- $2$  Assicurarsi che il volume sul prodotto e sul dispositivo connesso sia completamente al minimo,
- 3 Usare il cavo USB incluso o il cavo di carica USB-C in dotazione con il Mac, per connettere il prodotto al computer.

Collegare i dispositivi direttamente, senza usare un hub USB.

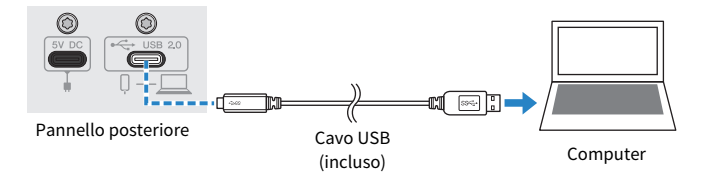

#### **NOTA**

Per i Mac dotati di connettore USB-C, usare il cavo di carica USB-C in dotazione con il Mac, o un cavo da USB-C a USB-C disponibile in commercio.

## **4** Verificare che il LED dell'interruttore [ $\cup$ ] (standby/acceso) sul prodotto sia acceso.

#### Impostazioni sul computer

- 1 Aprire "Finder" → "Vai" → "Applicazioni" → "Utility" → "Configurazione MIDI Audio".
- 2 Selezionare [Yamaha AG03MK2] o [Yamaha AG06MK2] nell'elenco sul lato sinistro della schermata Dispositivi audio.

Se la schermata Dispositivi audio non appare, selezionare "Mostra dispositivi audio" dal menu "Finestra" per farla apparire.

## $3$  Fare clic su $\scriptstyle\mathtt{\sim}$  nell'angolo inferiore sinistro della schermata e selezionare "Utilizza questo dispositivo per l'uscita audio".

4 Analogamente, selezionare "Utilizza questo dispositivo per l'ingresso audio".

Terminati i passaggi 3 e 4, appariranno le icone del microfono e dell'altoparlante nell'angolo inferiore destro di [Yamaha AG03MK2] o [Yamaha AG06MK2].

# 5 Chiudere "Configurazione MIDI Audio".

# <span id="page-23-0"></span>Uso del prodotto per dirette streaming (17LIVE, Twitch, YouTube Live)

# <span id="page-23-1"></span>Uso con iPhone/iPad

Segue una spiegazione di come usare il prodotto con iPhone/iPad per configurare le impostazioni ed eseguire le operazioni necessarie per lo streaming in diretta della propria voce su 17LIVE, Twitch, YouTube Live o altri servizi simili. (17LIVE, Twitch e YouTube Live sono nomi di app di streaming.) Quando si usa iPhone/iPad per queste app di chat vocale, non si sentirà l'audio dal prodotto anche se connesso via cavo USB. È necessario collegare tramite un cavo mini jack stereo da 3,5 mm a 4 conduttori (TRRS).

## Elementi necessari

- Ouesto prodotto
- iPhone/iPad (su cui è installata l'app per dirette streaming AG Controller) Cercare l'app "AG Controller" sull'App Store e installarla sull'iPhone/iPad.
- Cuffie o auricolari con cavo mini jack stereo
- ( Adattatore Apple per fotocamere da Lightning a USB3 (per l'uso con iPhone/iPad con connettore Lightning)
- ( Cavo di carica USB-C incluso con l'iPad o un cavo da USB-C a USB-C disponibile in commercio (per l'uso con iPad con connettore USB-C)
- Alimentatore USB
- ( Cavo USB (incluso)

# Passaggi da seguire

# 1 Connessione l'iPhone/iPad

Effettuare le connessioni necessarie consultando "Preparazione all'uso del prodotto" → "Connessione a un iPhone/iPad".

( ["Connessione a un iPhone/iPad" \(pag. 16\)](#page-15-1)

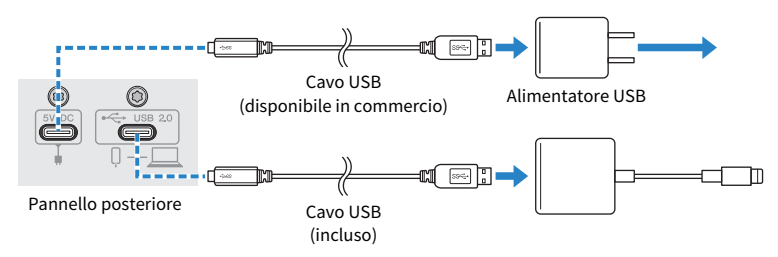

# 2 Collegare le cuffie o gli auricolari

Collegare le cuffie o gli auricolari al jack di uscita.

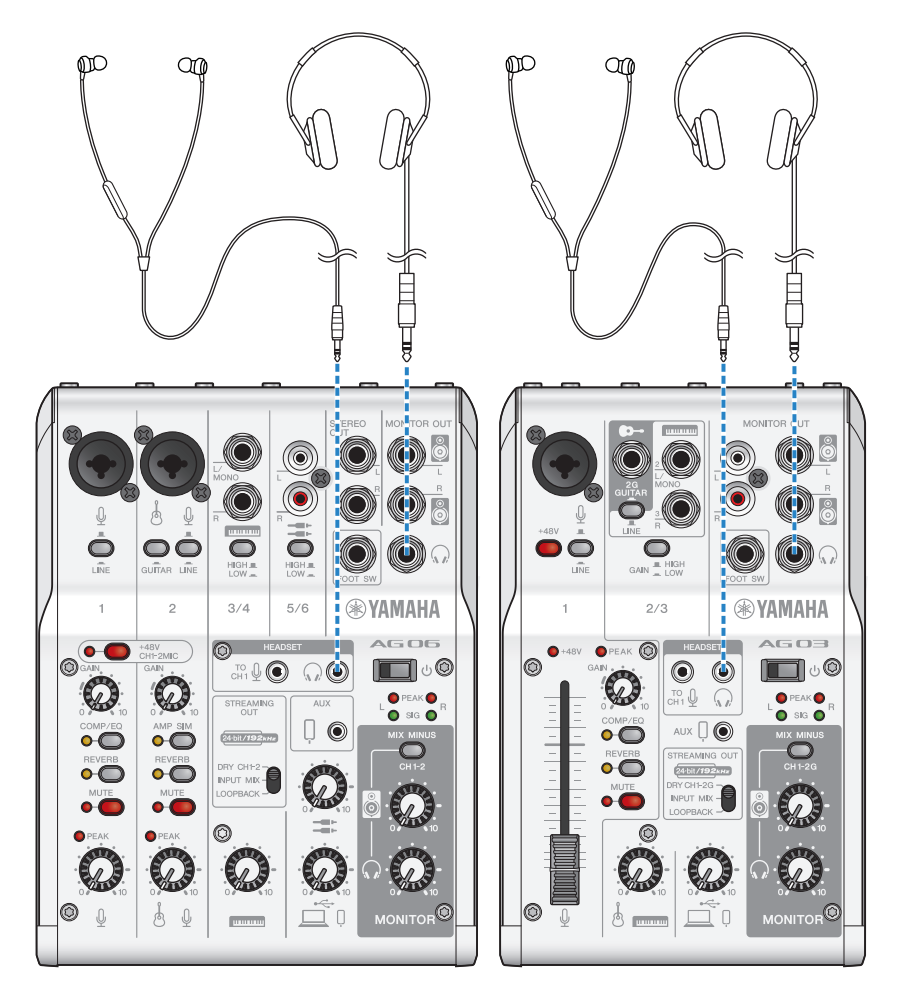

# 3 Collegare il microfono

Collegare il microfono al jack di ingresso microfono/linea del canale 1.

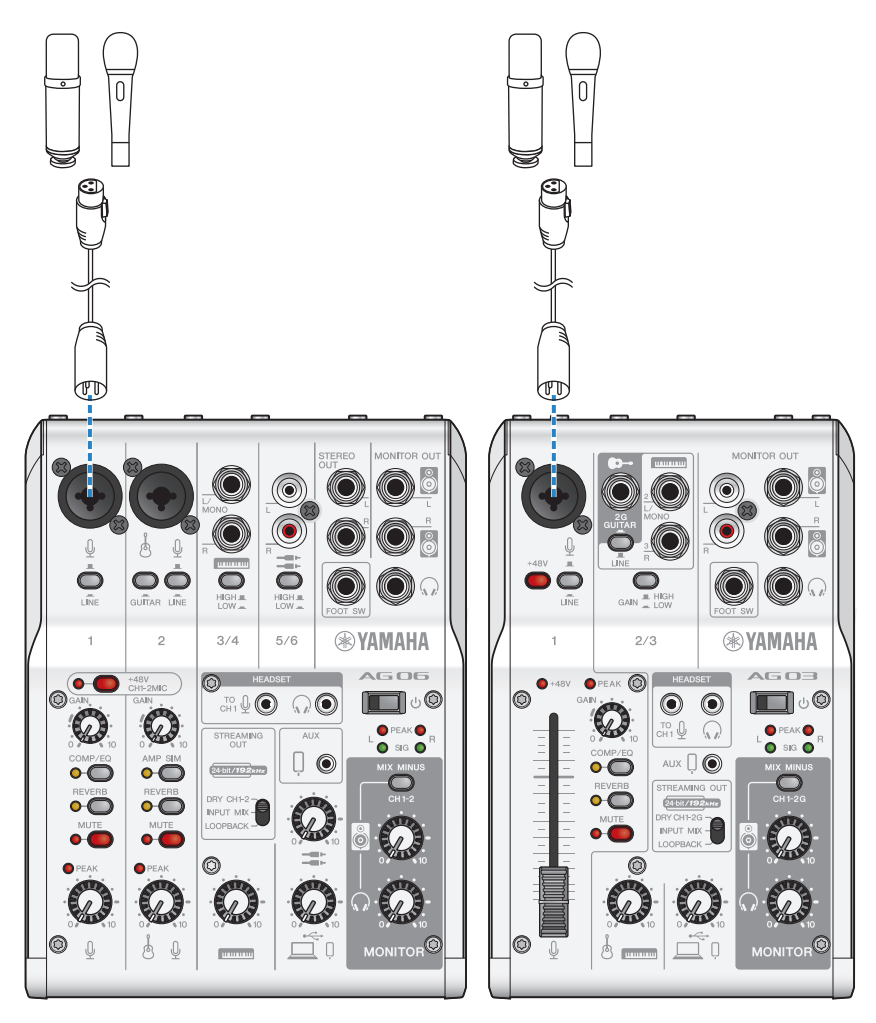

Effettuate le connessioni, configurare le impostazioni per l'unità.

# **4** Attivare l'interruttore  $[\circlearrowright]$  (standby/acceso).

Attivare l'interruttore  $[\bigcirc]$  (standby/acceso).

# 5 Configurare le impostazioni di AG

Eseguire le impostazioni per ciascun interruttore sul pannello frontale come segue.

- Interruttore [LINE]: disattivato
- Interruttore Phantom [+48V]: attivato (per l'uso con microfoni a condensatore)
- ( Manopola [GAIN] canale 1, manopola del livello, fader: a seconda della situazione (v. illustrazione)
- [STREAMING OUT]: [INPUT MIX]
- [MIX MINUS]: spento

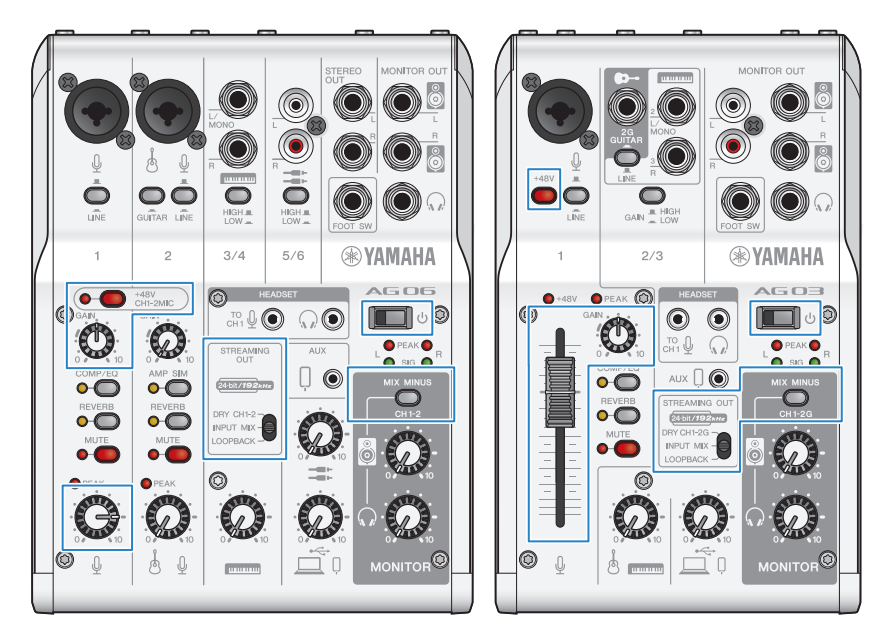

Una volta impostato il prodotto, avviare l'app "AG Controller" e fare clic su "Sound Check" sul lato inferiore dello schermo.

Regolare il volume per verificare l'audio nella schermata Sound Check.

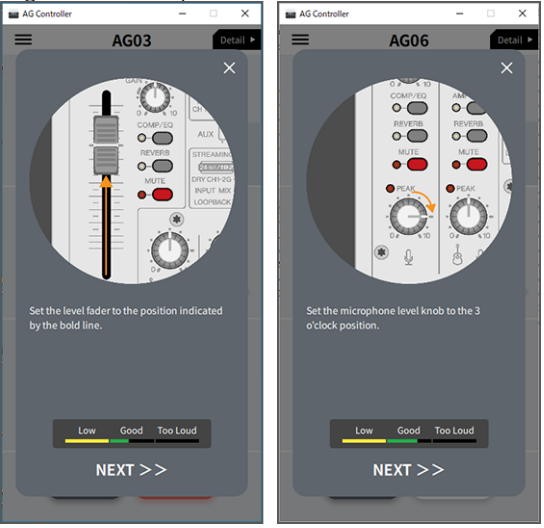

# 6 Regolare il volume delle cuffie o degli auricolari

Regolare il volume tramite la manopola delle cuffie  $[\Omega]$  mentre si parla nel microfono. La regolazione del volume tramite la manopola delle cuffie  $\lceil \Omega \rceil$  non influisce sul volume dell'audio della diretta streaming.

# 7 Avviare la diretta streaming

Usare il fader (solo sull'AG03MK2) o la manopola del livello per regolare i rispettivi volumi.

Lanciare l'app di diretta streaming e verificare il bilanciamento per gli ascoltatori.

#### **NOTA**

Se non si sente alcun suono, consultare ["Problemi di audio e altri problemi" \(pag. 64\).](#page-63-0)

# <span id="page-28-0"></span>Uso del prodotto con un dispositivo Android

Segue una spiegazione di come usare il prodotto con un dispositivo Android per configurare le impostazioni ed eseguire le operazioni necessarie per lo streaming in diretta della propria voce su 17LIVE, Twitch, YouTube Live o altri servizi simili. (17LIVE, Twitch e YouTube Live sono nomi di app di streaming.)

#### Elementi necessari

- Questo prodotto
- ( Dispositivo Android
- Cuffie o auricolari con cavo mini jack stereo
- Cavo mini jack stereo da 3,5 mm a 4 conduttori
- Alimentatore USB
- ( Cavo USB (disponibile in commercio, per l'alimentazione)

## Passaggi da seguire

## 1 Connettere al dispositivo Android

Effettuare le connessioni necessarie consultando "Preparazione all'uso del prodotto" → "Connessione a un dispositivo Android".

["Connessione a dispositivi Android" \(pag. 18\)](#page-17-0)

# 2 Collegare le cuffie o gli auricolari

Collegare le cuffie o gli auricolari al jack di uscita delle cuffie.

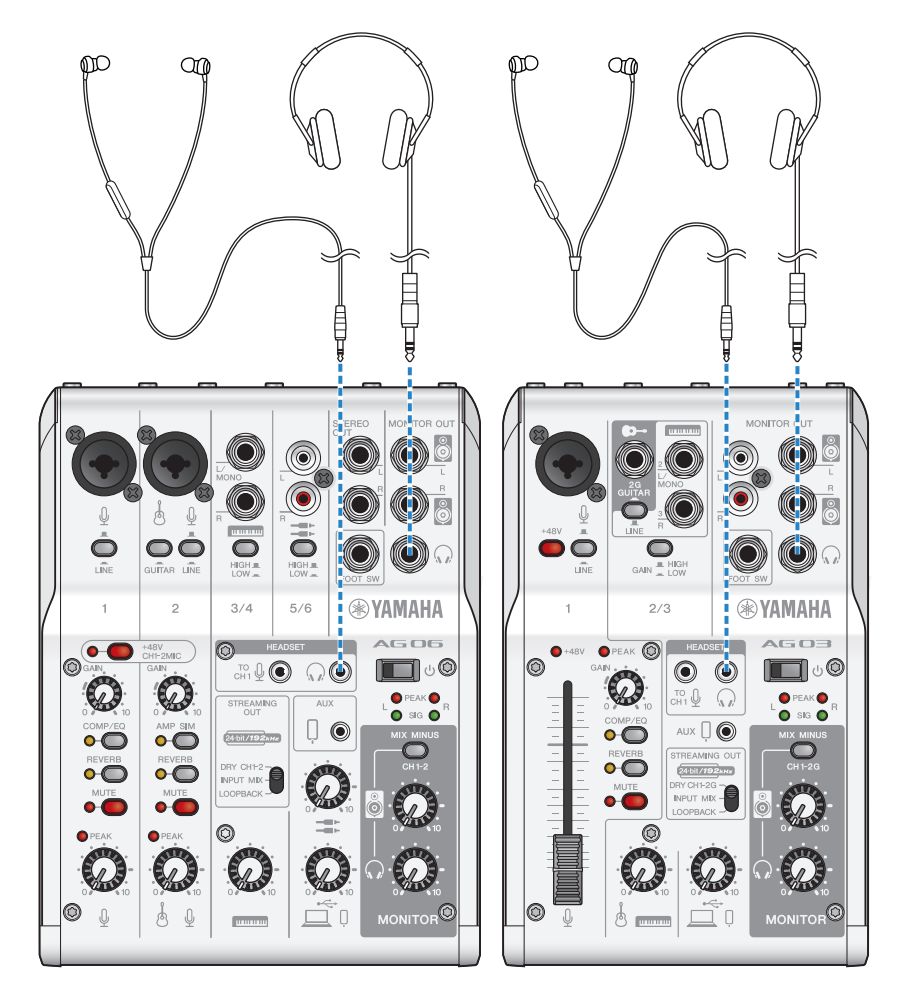

# 3 Collegare il microfono

Collegare il microfono al jack di ingresso microfono/linea del canale 1.

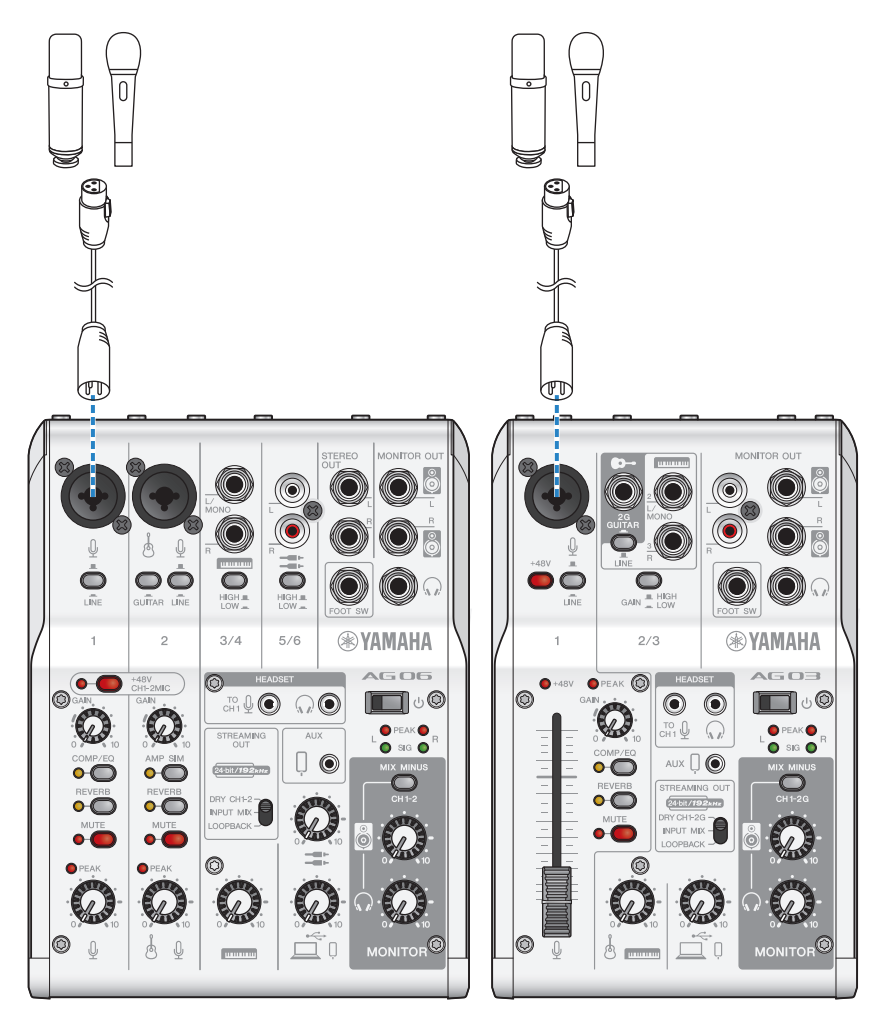

Effettuate le connessioni, configurare le impostazioni per l'unità.

# 4 Configurare le impostazioni di AG

Eseguire le impostazioni per ciascun interruttore sul pannello frontale come segue.

- Interruttore Phantom [+48V]: attivato (per l'uso con microfoni a condensatore)
- Manopola [GAIN] canale 1: a seconda della situazione (v. illustrazione)
- [STREAMING OUT]: [INPUT MIX]
- [MIX MINUS]: spento

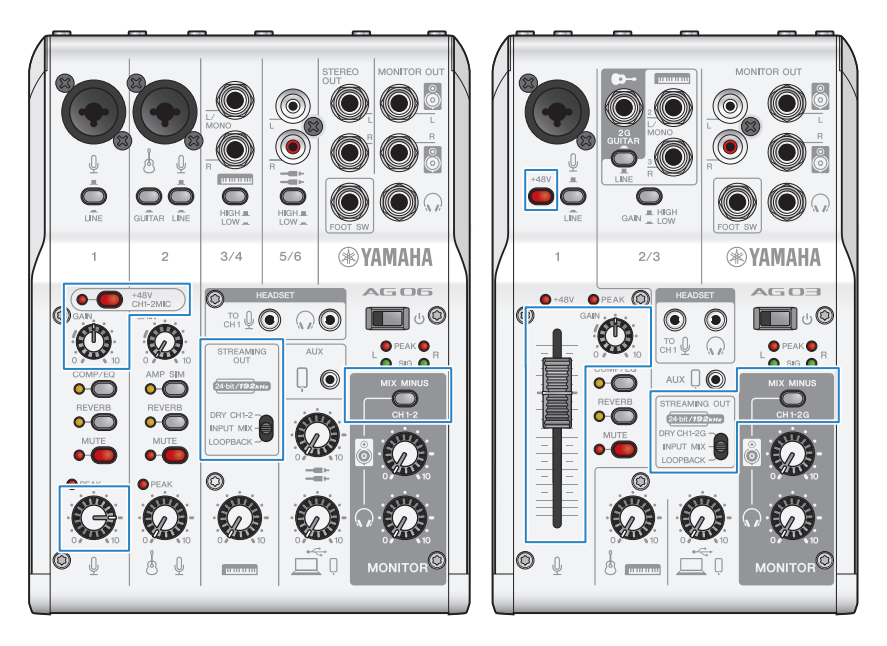

# **5** Attivare l'interruttore  $[\circlearrowright]$  (standby/acceso).

Attivare l'interruttore [U] (standby/acceso).

# 6 Regolare il volume delle cuffie

Regolare il volume tramite la manopola delle cuffie  $\Omega$  mentre si parla nel microfono. La regolazione del volume tramite la manopola delle cuffie  $\lceil \Omega \rceil$  non influisce sul volume dell'audio della diretta streaming.

# 7 Avviare la diretta streaming

Usare il fader (solo sull'AG03MK2) o la manopola del livello per regolare i rispettivi volumi. Lanciare l'app di diretta streaming e verificare il bilanciamento per gli ascoltatori.

#### **NOTA**

Se non si sente alcun suono, consultare ["Problemi di audio e altri problemi" \(pag. 64\).](#page-63-0)

# <span id="page-32-0"></span>Uso del prodotto con un computer

Segue una spiegazione di come usare il prodotto con un PC Windows o un Mac per configurare le impostazioni ed eseguire le operazioni necessarie per lo streaming in diretta della propria voce su 17LIVE, Twitch, YouTube Live o altri servizi simili. (17LIVE, Twitch e YouTube Live sono nomi di app di streaming.)

## Elementi necessari

- Questo prodotto
- ( Computer Windows o Mac (su cui sono installate AG Controller e app per dirette streaming) Installare l'app "AG Controller" dal seguente sito web.
	- ( AG03MK2: <https://www.yamaha.com/2/ag03mk2/>
	- ( AG06MK2: <https://www.yamaha.com/2/ag06mk2/>
- Cuffie o auricolari con cavo mini jack stereo
- ( Cavo USB (incluso)

## Passaggi da seguire

## **1** Installazione del driver (solo Windows)

#### Se si usa un Mac, non è necessario installare driver. Partire dal punto 2.

Se il driver non è ancora stato installato, consultare "Preparazione all'uso del prodotto" → "Connessione al computer e configurazione delle impostazioni (Windows)".

( ["Connessione al computer e configurazione delle impostazioni \(Windows\)" \(pag. 20\)](#page-19-0)

## 2 Connessione al computer

Per connettersi, consultare "Preparazione all'uso del prodotto" → "Connessione al computer e configurazione delle impostazioni (Windows)/(Mac)".

- ( ["Connessione al computer e configurazione delle impostazioni \(Windows\)" \(pag. 20\)](#page-19-0)
- ( ["Connessione al computer e configurazione delle impostazioni \(Mac\)" \(pag. 22\)](#page-21-0)

# 3 Collegare le cuffie o gli auricolari

Collegare le cuffie o gli auricolari al jack di uscita delle cuffie.

Una volta effettuate tutte le connessioni, si può passare alla configurazione delle impostazioni del prodotto.

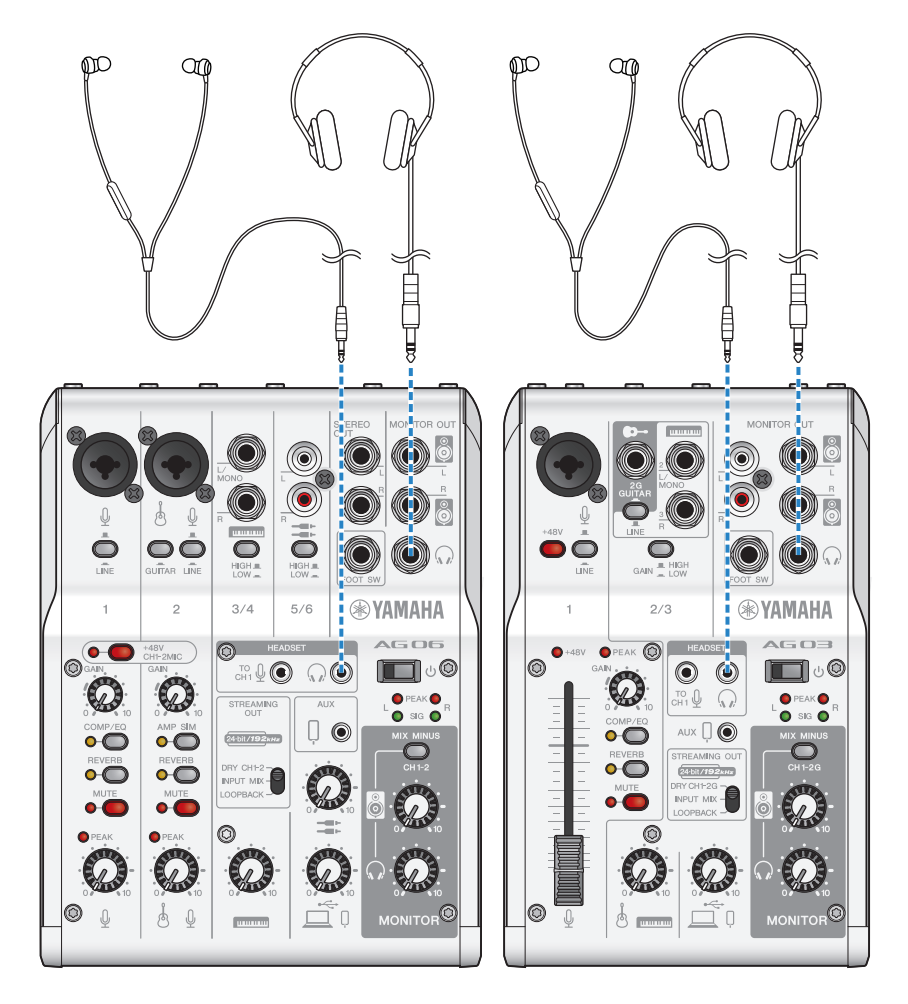

## 4 Configurare le impostazioni di AG

Eseguire le impostazioni per ciascun interruttore sul pannello frontale come segue.

- Interruttore Phantom [+48V]: attivato (per l'uso con microfoni a condensatore)
- Manopola [GAIN] canale 1, manopola del livello, fader: a seconda della situazione (v. illustrazione)

MONITOR OUT

**®YAMAHA** 

 $\sqrt{1}$ 

 $\odot$  $\odot$ 

 $\Omega$ то ()

AUX  $\Box$   $\odot$ 

TREAMING OL

24-bit/192 kHz

**INPUT MIX** 

CORRACK

 $\sim$ 

**O** PEAK<sup>O</sup>

sin

**MONITOR<sup>O</sup>** 

ு இ

- [STREAMING OUT]: [INPUT MIX]
- ( [MIX MINUS]: spento

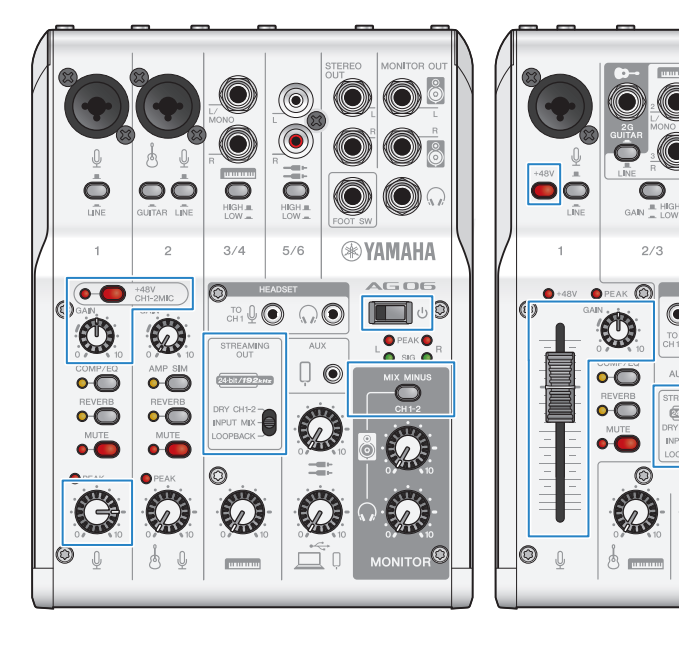

# **5** Attivare l'interruttore  $[\circlearrowright]$  (standby/acceso).

Attivare l'interruttore  $[\circlearrowleft]$  (standby/acceso).

Una volta impostato il prodotto, avviare l'app "AG Controller" e fare clic su "Sound Check" sul lato inferiore dello schermo.

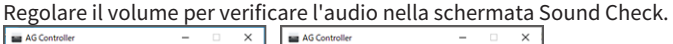

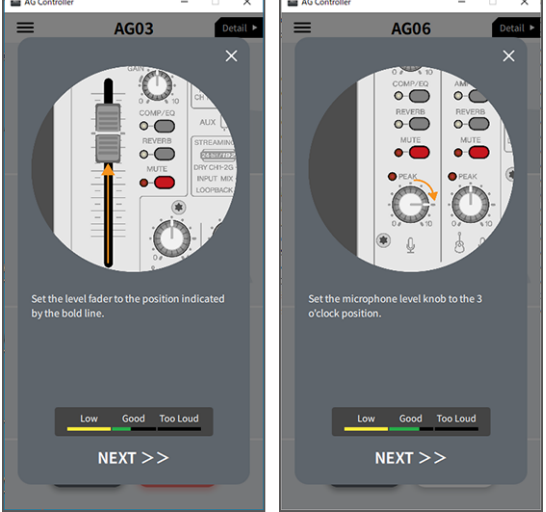

## 6 Regolare il volume delle cuffie o degli auricolari

Regolare il volume tramite la manopola delle cuffie  $\Omega$  mentre si parla nel microfono. La regolazione del volume tramite la manopola delle cuffie  $\Omega$  non influisce sul volume dell'audio della diretta streaming.

# 7 Avviare la diretta streaming

Usare il fader (solo sull'AG03K2) o la manopola del livello per regolare i rispettivi volumi.

Lanciare l'app di diretta streaming e verificare il bilanciamento per gli ascoltatori.

#### **NOTA**

Se non si sente alcun suono, consultare ["Problemi di audio e altri problemi" \(pag. 64\).](#page-63-0)

#### Diretta streaming con OBS

Segue una spiegazione di come usare OBS, come esempio d'uso di software per le dirette streaming. Visitare il sito ufficiale di OBS per scaricare e installare OBS.

- $\boldsymbol{1}$  Lanciare OBS e aprire la schermata "Impostazioni" da "File".
- 2 Nel menu di navigazione sinistro, fare clic su "Audio".
Uso del prodotto per dirette streaming (17LIVE, Twitch, YouTube Live) > Uso del prodotto con un computer

### 3 Per le impostazioni "Audio desktop" in "Dispositivi audio globali", usare "Predefinito" o "Disattivato".

Se il selettore [STREAMING OUT] sul prodotto è stato impostato su [DRY CH 1-2] o [INPUT MIX], impostare su "Predefinito"; e se il selettore è impostato su [LOOPBACK], impostare su "Disattivato".

- 4 Impostare inoltre "Audio mic/ausiliario" in "Dispositivi audio globali" su linea, [Yamaha AG03MK2] o [Yamaha AG06MK2].
- 5 Nel menu di navigazione sinistro, fare clic su "Dirette".
- 6 Selezionare il servizio streaming da usare e inserire la chiave dello stream ricevuta dal servizio.
- 7 Chiudere la schermata "Impostazioni".
- 8 Avviare la diretta streaming.

Uso del prodotto per dirette streaming (17LIVE, Twitch, YouTube Live) > Operazioni durante la diretta streaming

# Operazioni durante la diretta streaming

Segue una spiegazione delle operazioni possibili in una diretta streaming.

### n Silenziare il microfono

Se si abbandona la postazione o si fa una pausa durante la diretta, attivare il pulsante [MUTE] (il LED s'illumina), in modo che il suono del microfono non venga trasmesso.

### $\blacksquare$  Aggiungere il riverbero alla voce

Per aggiungere riverbero all'audio del microfono, attivare il pulsante [REVERB] (il LED s'illumina).

### Utilizzo dell'app AG Controller

Per effettuare impostazioni dettagliate del prodotto, usare l'app AG Controller. Segue un esempio delle schermate d'impostazione equalizzatore e riverbero.

• Schermata impostazioni equalizzatore

Come accedere [Detail  $\blacktriangleright$ ]  $\rightarrow$  fare clic sul grafico [EQ] per la schermata [CH 1]

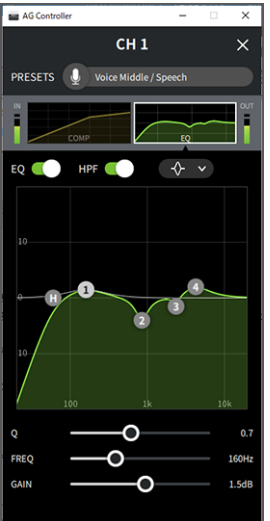

Uso del prodotto per dirette streaming (17LIVE, Twitch, YouTube Live) > Operazioni durante la diretta streaming

• Schermata impostazioni riverbero

Come accedere [Detail ▶] → fare clic sulla schermata [Reverb]

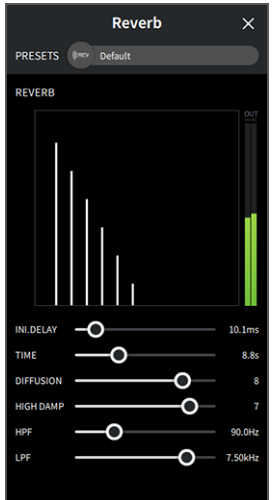

#### **NOTA**

L'app AG Controller non è disponibile per i dispositivi Android.

Uso del prodotto per dirette streaming (17LIVE, Twitch, YouTube Live) > Connessione dello strumento musicale o lettore musicale

# Connessione dello strumento musicale o lettore musicale

Segue un'illustrazione di come connettere uno strumento musicale o un lettore musicale, e configurare le impostazioni per aggiungere musica di sottofondo o effetti sonori.

### ■ Connessione di uno strumento

#### AG06MK2

Connettere la chitarra al canale 2 tramite un connettore jack non bilanciato, e impostare l'interruttore  $[GUITARI su ( \nightharpoonup).$  Regolare il volume tramite la manopola di livello del canale 2.

Connettere il piano digitale, sintetizzatore o altro strumento digitale al jack d'ingresso dl linea dei canali 3/4. Regolare il volume tramite la manopola di livello dei canali 3/4.

#### AG03MK2

Connettere la chitarra al jack d'ingresso per chitarra tramite un connettore jack non bilanciato, e impostare  $l'interruttore$  [GUITAR/LINE] su GUITAR  $(\underline{\bullet})$ .

Connettere il piano digitale, sintetizzatore o altro strumento digitale al jack d'ingresso dl linea del canale 2, e impostare l'interruttore [GUITAR/LINE] su LINE ( $\blacksquare$ ). Regolare il volume tramite la manopola di livello del canale 2.

### **NOTA**

Potrebbe essere necessario un cavo di conversione, un'unità effetti o altri mezzi per connettere lo strumento. Verificare il metodo di connessione da applicare allo strumento.

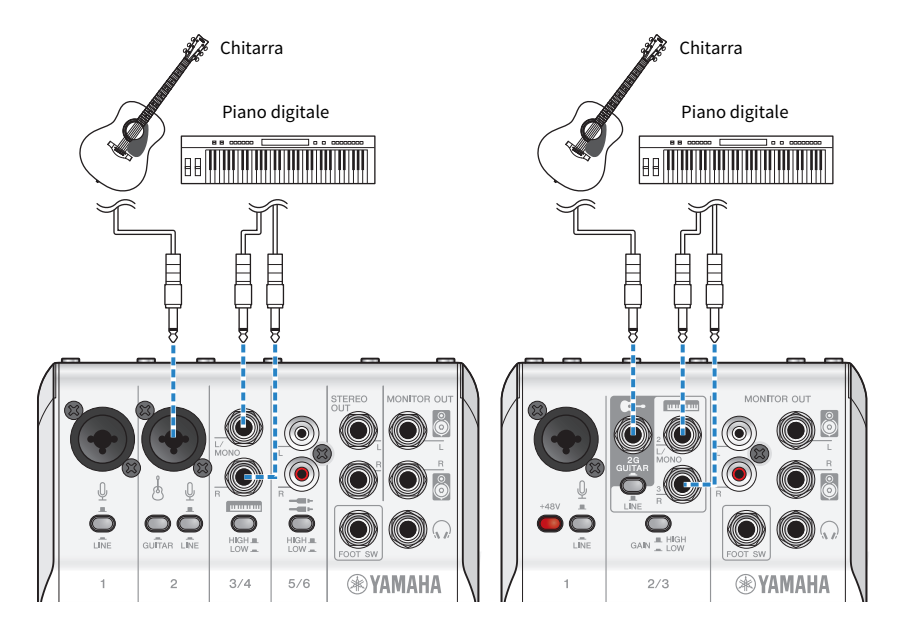

Uso del prodotto per dirette streaming (17LIVE, Twitch, YouTube Live) > Connessione dello strumento musicale o lettore musicale

# Aggiunta di musica di sottofondo ed effetti sonori

Per riprodurre musica di sottofondo o effetti sonori, connettere il lettore musicale al jack d'ingresso/uscita smartphone [AUX (0)].

Regolare il volume sul dispositivo connesso.

Con l'AG06MK2 in ingresso nei canali 5/6, è possibile regolare il volume tramite la manopola del livello dei canali 5/6.

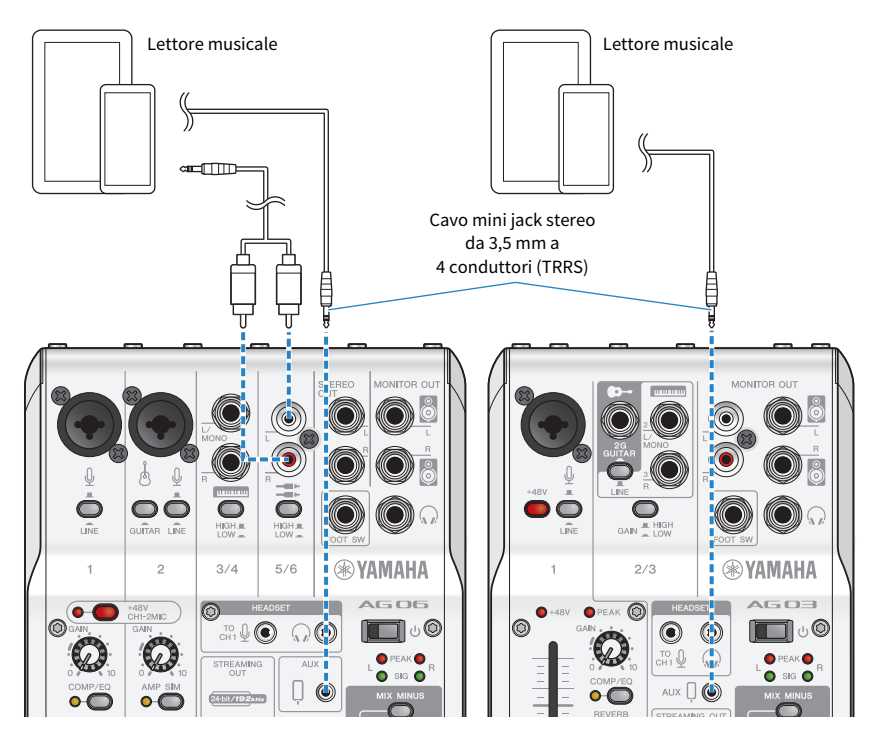

# Uso del prodotto in una conferenza via web

# Uso con iPhone/iPad

Segue una spiegazione delle impostazioni e operazioni da eseguire per usare il prodotto con iPhone/iPad per tenere conferenze via web con app come Zoom, Skype, Teams, FaceTime e LINE. (Zoom, Skype, Teams, FaceTime e LINE sono nomi di app.) Quando si usa iPhone/iPad per Skype, FaceTime e LINE, non si sentirà l'audio dal prodotto anche se connesso via cavo USB. È necessario collegare tramite un cavo mini jack stereo da 3,5 mm a 4 conduttori (TRRS).

### Elementi necessari

- Questo prodotto
- iPhone/iPad (su cui sono installate le varie app da usare)
- ( Adattatore per fotocamere da Lightning a jack per cuffie da 3,5 mm (per l'uso con iPhone/iPad con connettore Lightning) Si consiglia l'uso di prodotti Apple originali.)
- ( Adattatore da USB a jack per cuffie da 3,5 mm (per l'uso con iPad con connettore USB-C. Si consiglia l'uso di prodotti Apple originali.)
- Cuffie o auricolari con cavo mini jack stereo
- ( Cavo mini jack stereo da 3,5 mm a 4 conduttori
- Alimentatore USB

### Passaggi da seguire

# 1 Connessione l'iPhone/iPad

Effettuare le connessioni necessarie consultando "Preparazione all'uso del prodotto" → "Connessione a un iPhone/iPad".

( ["Connessione a un iPhone/iPad" \(pag. 16\)](#page-15-0)

### 2 Inserire l'adattatore da Lightning o USB-C a jack per cuffie da 3,5 mm nell'iPhone/ iPad.

3 Connettere l'adattatore da Lightning o USB-C a jack per cuffie da 3,5 mm al jack d'ingresso/uscita smartphone [P] del prodotto con un cavo mini jack stereo da 3,5 mm a 4 conduttori (TRRS).

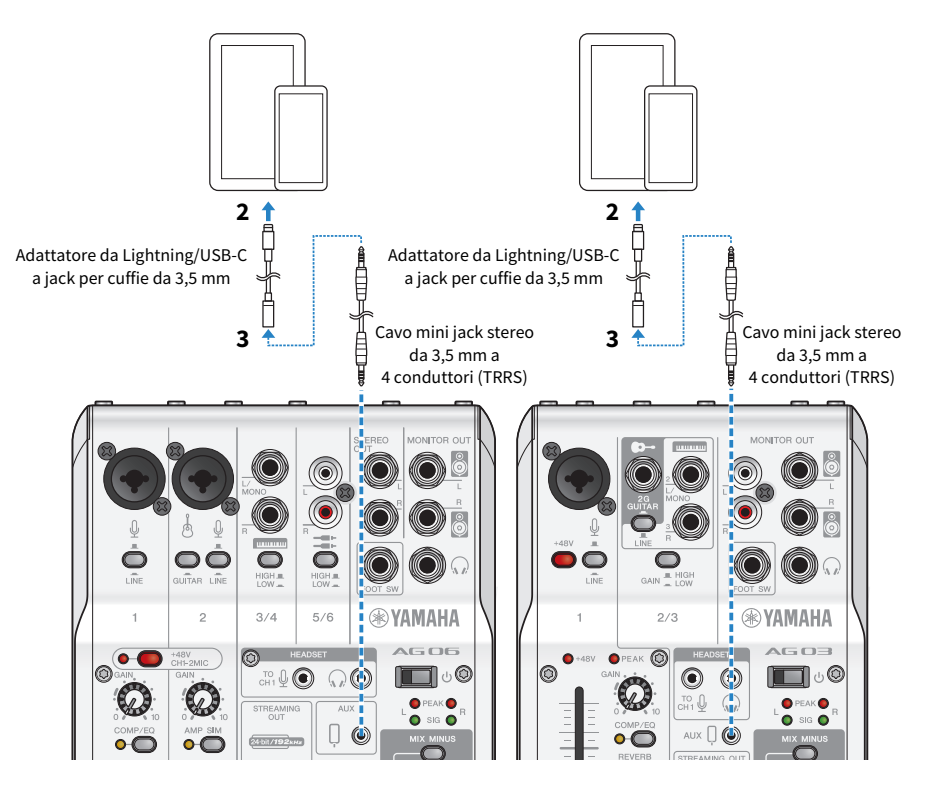

### **NOTA**

Usare un cavo mini jack stereo a quattro conduttori, non un cavo a due o tre conduttori.

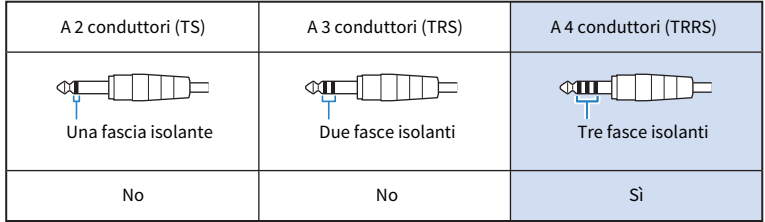

# 4 Collegare le cuffie o gli auricolari

Collegare le cuffie o gli auricolari al jack di uscita delle cuffie.

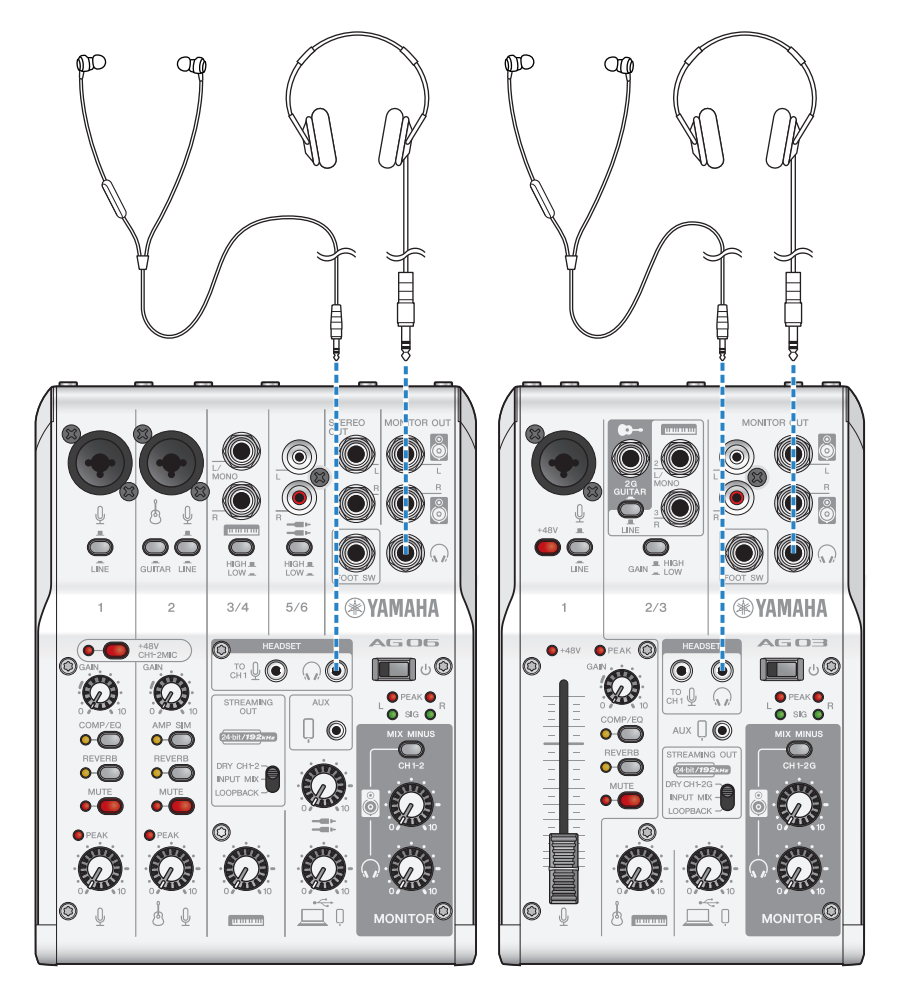

Uso del prodotto in una conferenza via web > Uso con iPhone/iPad

# 5 Collegare il microfono

Collegare il microfono al jack di ingresso microfono/linea del canale 1.

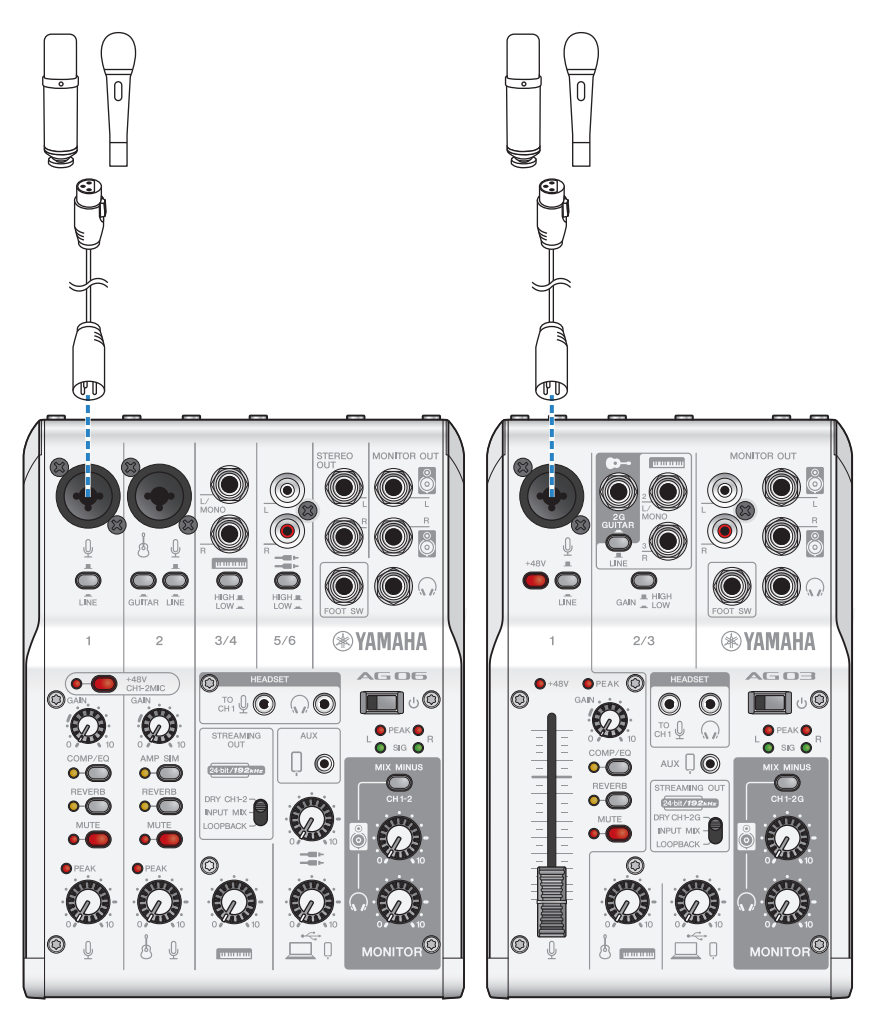

Effettuate le connessioni, configurare le impostazioni per l'unità.

# **6** Attivare l'interruttore  $[\circlearrowright]$  (standby/acceso).

Attivare l'interruttore  $[\bigcirc]$  (standby/acceso).

## 7 Configurare le impostazioni di AG

Eseguire le impostazioni per ciascun interruttore sul pannello frontale come segue.

- Interruttore [LINE]: disattivato
- Interruttore Phantom [+48V]: attivato (per l'uso con microfoni a condensatore)
- ( Manopola [GAIN] canale 1, manopola del livello, fader: a seconda della situazione (v. illustrazione)
- [STREAMING OUT]: [INPUT MIX]
- ( [MIX MINUS]: spento

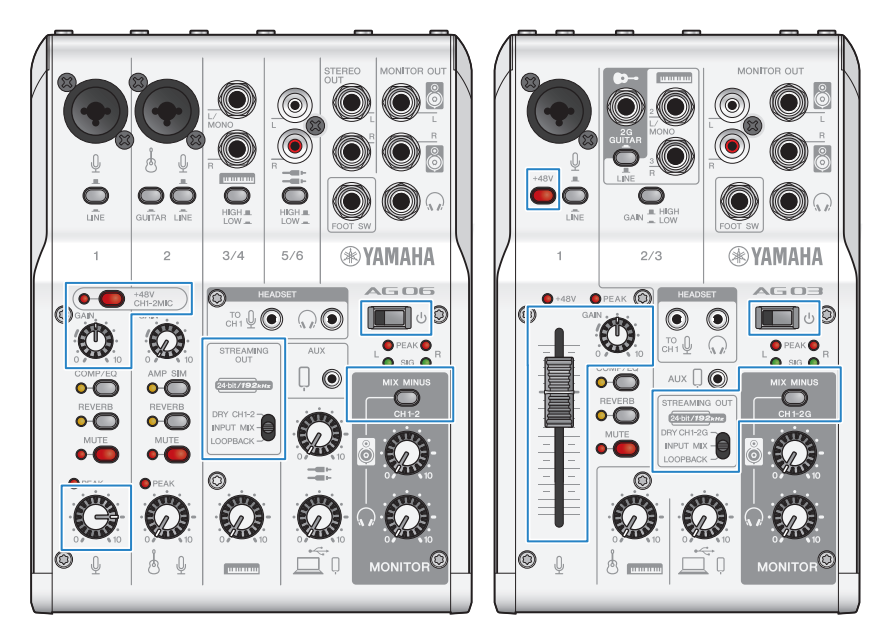

# 8 Regolare il volume delle cuffie o degli auricolari

Regolare il volume tramite la manopola delle cuffie  $\Omega$  mentre si parla nel microfono. La regolazione del volume tramite la manopola delle cuffie  $\lceil \Omega \rceil$  non influisce sul volume dell'audio della diretta streaming.

# 9 Avviare la conferenza via web

Usare il fader (solo sull'AG03MK2) o la manopola del livello per regolare i rispettivi volumi. Lanciare l'app di diretta streaming e verificare il bilanciamento per gli ascoltatori.

### Operazioni durante la conversazione

( Silenziamento della propria voce

Per interrompere la conversazione, attivare il pulsante [MUTE] (il LED s'illumina).

Uso del prodotto in una conferenza via web > Uso con iPhone/iPad

### NOTA

Se non si sente alcun suono, consultare ["Problemi di audio e altri problemi" \(pag. 64\).](#page-63-0)

# Uso del prodotto con un dispositivo Android

Segue una spiegazione delle impostazioni e operazioni da eseguire per usare il prodotto con un dispositivo Android per tenere conferenze web con app come Zoom, Skype, Teams, FaceTime e LINE. (Zoom, Skype, Teams, FaceTime e LINE sono nomi di app.)

### **NOTA**

Quando si usa un dispositivo Android, non è possibile trasmettere in ingresso l'audio dal prodotto via USB. È necessario collegare tramite un cavo mini jack stereo da 3,5 mm a 4 conduttori (TRRS).

### Elementi necessari

- Questo prodotto
- ( Dispositivo Android (su cui sono installate le varie app da usare)
- Cuffie o auricolari con cavo mini jack stereo
- ( Cavo mini jack stereo da 3,5 mm a 4 conduttori (CTIA)
- Alimentatore USB
- ( Cavo USB (disponibile in commercio, per l'alimentazione)

### Passaggi da seguire

### **1** Connettere al dispositivo Android

Effettuare le connessioni necessarie consultando "Preparazione all'uso del prodotto" → "Connessione a un dispositivo Android".

["Connessione a dispositivi Android" \(pag. 18\)](#page-17-0)

# 2 Collegare le cuffie o gli auricolari

Collegare le cuffie o gli auricolari al jack di uscita delle cuffie.

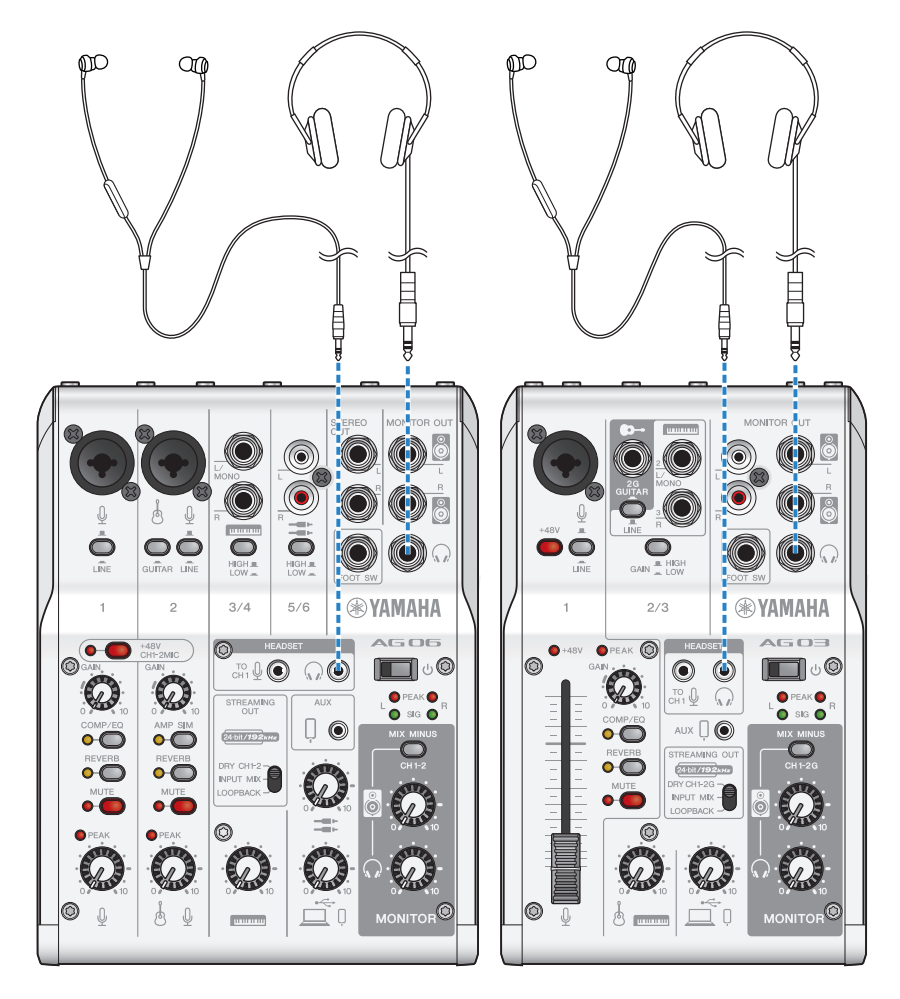

# 3 Collegare il microfono

Collegare il microfono al jack di ingresso microfono/linea del canale 1.

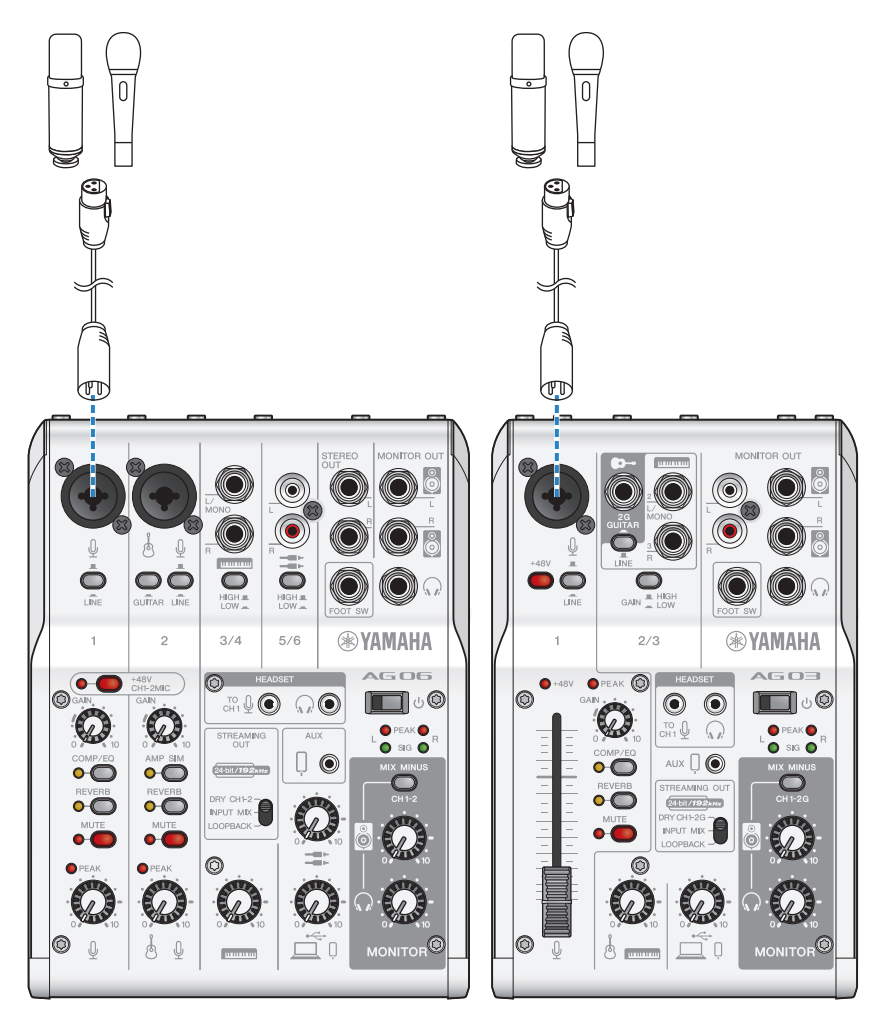

Effettuate le connessioni, configurare le impostazioni per l'unità.

# 4 Configurare le impostazioni di AG

Eseguire le impostazioni per ciascun interruttore sul pannello frontale come segue.

- Interruttore Phantom [+48V]: attivato (per l'uso con microfoni a condensatore)
- Manopola [GAIN] canale 1: a seconda della situazione (v. illustrazione)
- [STREAMING OUT]: [INPUT MIX]
- [MIX MINUS]: spento

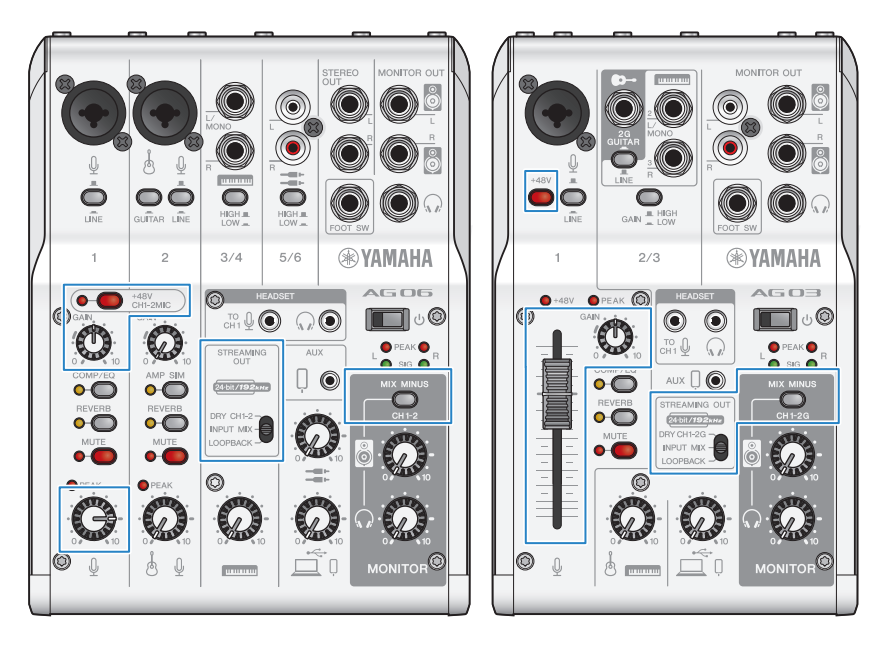

# **5** Attivare l'interruttore  $[\circlearrowright]$  (standby/acceso).

Attivare l'interruttore [U] (standby/acceso).

### 6 Regolare il volume delle cuffie

Regolare il volume tramite la manopola delle cuffie [Q] mentre si parla nel microfono. La regolazione del volume tramite la manopola delle cuffie  $\lceil \Omega \rceil$  non influisce sul volume dell'audio della diretta streaming.

# 7 Avviare la conferenza via web

Usare il fader (solo sull'AG03MK2) o la manopola del livello per regolare i rispettivi volumi. Lanciare l'app di diretta streaming e verificare il bilanciamento per gli ascoltatori.

### Operazioni durante la conversazione

( Silenziamento della propria voce

Per interrompere la conversazione, attivare il pulsante [MUTE] (il LED s'illumina).

#### NOTA

Se non si sente alcun suono, consultare ["Problemi di audio e altri problemi" \(pag. 64\).](#page-63-0)

# Uso del prodotto con un computer

Segue una spiegazione delle impostazioni e operazioni da eseguire per usare il prodotto con PC Windows e Mac per tenere conferenze web con app come Zoom, Skype, Teams, FaceTime e LINE. (Zoom, Skype, Teams, FaceTime e LINE sono nomi di app.)

### Elementi necessari

- Questo prodotto
- PC Windows o Mac (su cui sono installate le varie app da usare)
- Cuffie o auricolari con cavo mini jack stereo
- ( Cavo USB (incluso)

### Passaggi da seguire

### **1** Installazione del driver (solo Windows)

### Se si usa un Mac, non è necessario installare driver. Partire dal punto 2.

Se il driver non è ancora stato installato, consultare "Preparazione all'uso del prodotto" → "Connessione al computer e configurazione delle impostazioni (Windows)".

( ["Connessione al computer e configurazione delle impostazioni \(Windows\)" \(pag. 20\)](#page-19-0)

### 2 Connessione al computer

Per connettersi, consultare "Preparazione all'uso del prodotto" → "Connessione al computer e configurazione delle impostazioni (Windows)/(Mac)".

- ( ["Connessione al computer e configurazione delle impostazioni \(Windows\)" \(pag. 20\)](#page-19-0)
- ( ["Connessione al computer e configurazione delle impostazioni \(Mac\)" \(pag. 22\)](#page-21-0)

# 3 Collegare le cuffie o gli auricolari

Collegare le cuffie o gli auricolari al jack di uscita delle cuffie.

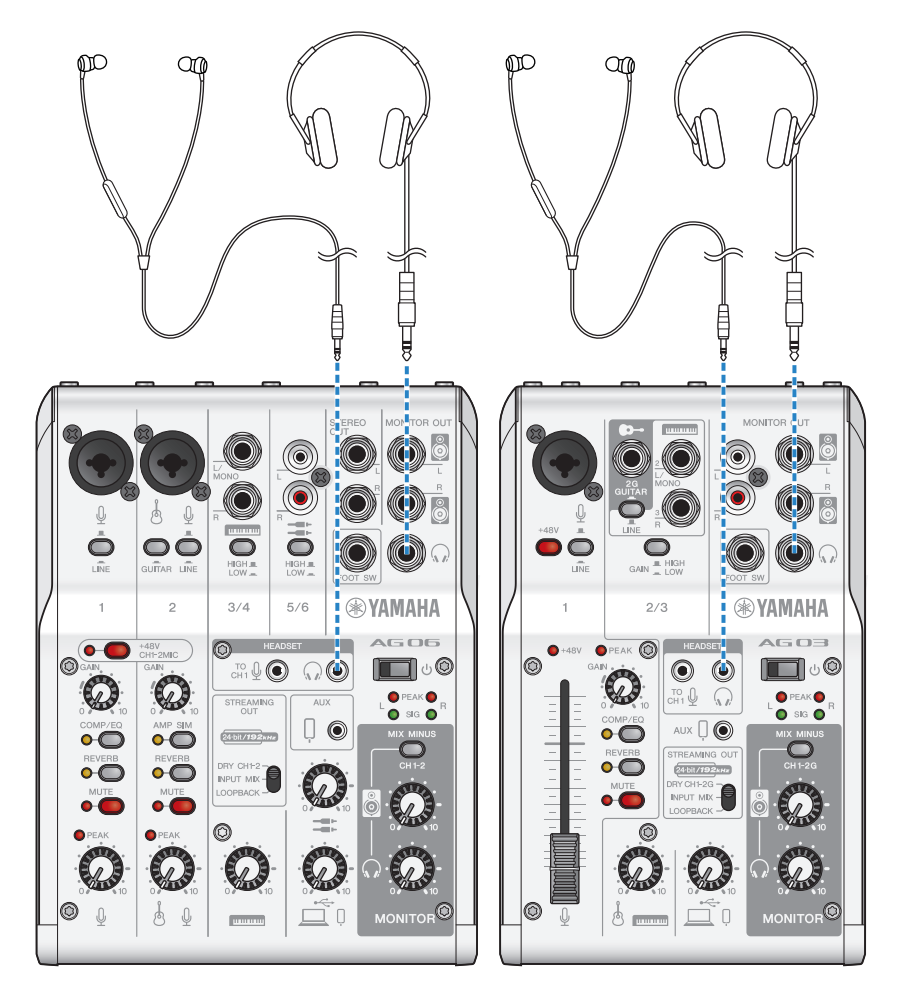

## 4 Collegare il microfono

Collegare il microfono al jack di ingresso microfono/linea del canale 1.

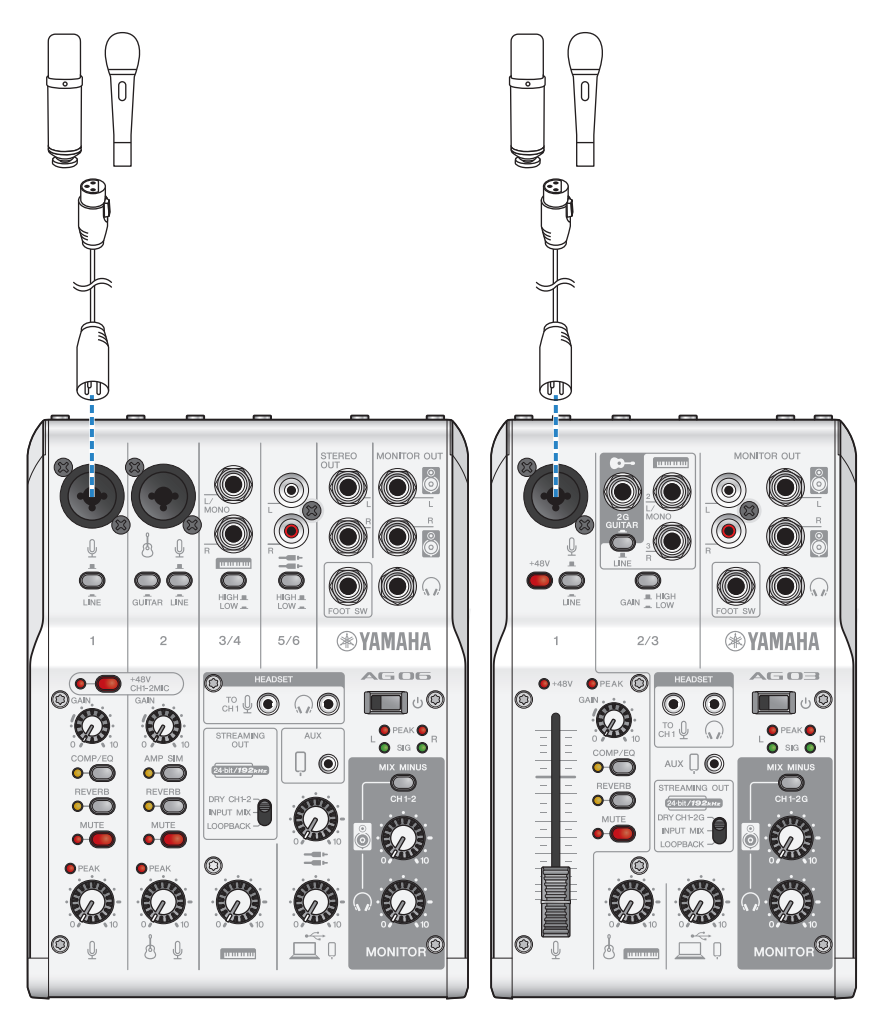

Effettuate le connessioni, configurare le impostazioni per l'unità.

# 5 Configurare le impostazioni di AG

Eseguire le impostazioni per ciascun interruttore sul pannello frontale come segue.

- Interruttore Phantom [+48V]: attivato (per l'uso con microfoni a condensatore)
- ( Manopola [GAIN] canale 1, manopola del livello, fader: a seconda della situazione (v. illustrazione)
- [STREAMING OUT]: [INPUT MIX]
- [MIX MINUS]: spento

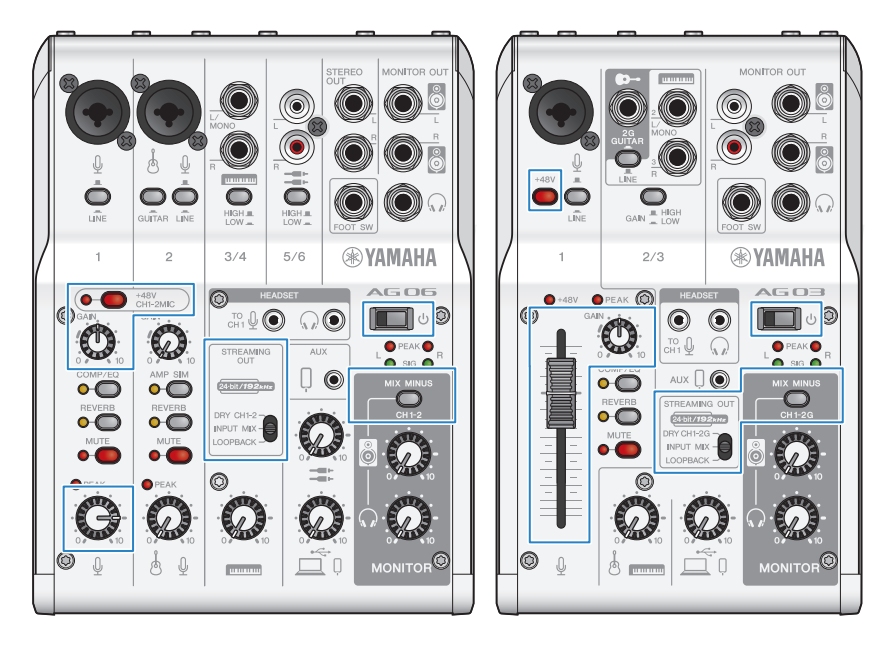

# 6 Configurare le impostazioni dell'app

Lanciare l'app da usare per le conferenze via web, aprire le impostazioni del dispositivo nell'app e assicurarsi che sia li dispositivo di ingresso audio sia quello di uscita siano impostati su [Yamaha AG03MK2] o [Yamaha AG06MK2].

# 7 Regolare il volume delle cuffie o degli auricolari

Regolare il volume tramite la manopola delle cuffie  $\binom{n}{k}$  mentre si parla nel microfono. La regolazione del volume tramite la manopola delle cuffie  $\Omega$ ] non influisce sul volume dell'audio della diretta streaming.

### 8 Avviare la conferenza via web

Usare il fader (solo sull'AG03K2) o la manopola del livello per regolare i rispettivi volumi.

Lanciare l'app di diretta streaming e verificare il bilanciamento per gli ascoltatori.

### Operazioni durante la conversazione

### ( Silenziamento della propria voce

Per interrompere la conversazione, attivare il pulsante [MUTE] (il LED s'illumina).

#### **NOTA**

Se non si sente alcun suono, consultare ["Problemi di audio e altri problemi" \(pag. 64\).](#page-63-0)

# Uso del prodotto per un podcast

# Uso di WaveLab Cast

WaveLab Cast è un'app per Windows e Mac, ideale per produrre podcast audio/video. L'app consente in maniera facile di registrare, modificare e trasmettere contenuti.

### Configurazione WaveLab Cast:

Consultare la seguente pagina, per scaricare l'app e attivare la licenza.

<https://www.steinberg.net/getwavelabcast>

### **NOTA**

Per scaricare l'app, è necessario un codice d'accesso. Questo codice è elencato nella documentazione stampata WAVELAB CAST DOWNLOAD INFORMATION inclusa con il prodotto.

Il manuale WaveLab Cast è scaricabile dal seguente sito web.

<https://steinberg.help/>

# Uso del prodotto per la registrazione

# Uso di Rec'n'Share con iPhone/iPad

Usare l'app Rec'n'Share insieme al prodotto per registrare, modificare audio ecc. L'app Rec'n'Share semplifica la riproduzione e la registrazione dei brani preferiti o la registrazione e il montaggio video delle proprie esibizioni, nonché il caricamento dei contenuti.

Per maggiori dettagli su Rec'n'Share, visitare il seguente sito web.

[https://www.yamaha.com/2/rec\\_n\\_share/](https://www.yamaha.com/2/rec_n_share/)

#### **NOTA**

- ( Visitare l'App Store per controllare quali versioni del sistema operativo sono compatibili con l'app.
- $\bullet$  I dati caricabili sono limitati ai propri brani, suoni e contenuti originali per cui sono stati concessi i diritti d'uso.

Uso del prodotto per la registrazione > Uso di Cubase AI con un computer

# Uso di Cubase AI con un computer

Usare l'app Cubase AI insieme al prodotto per registrare, modificare audio ecc. Cubase AI è un software DAW per la produzione musicale che consente di registrare, riprodurre e modificare audio con il computer.

### Configurazione Cubase AI:

Consultare la seguente pagina, per scaricare l'app e attivare la licenza.

<https://www.steinberg.net/getcubaseai>

#### **NOTA**

Per scaricare l'app, è necessario un codice d'accesso. Questo codice è elencato nella documentazione stampata CUBASE AI DOWNLOAD INFORMATION inclusa con il prodotto.

Il manuale Cubase AI è scaricabile dal seguente sito web. <https://steinberg.help/>

# Uso del prodotto nella produzione musicale

# Uso di Cubasis LE con iPhone/iPad

Usare l'app Cubasis LE insieme al prodotto per registrare e modificare audio. Cubasis LE è una versione base della DAW mobile Cubasis. Come Cubasis, si tratta di un'app per la produzione musicale che consente di registrare, riprodurre e modificare audio da iPhone/iPad.

Per usare l'app, cercare e scaricare "Cubasis LE" dall'App Store.

Per maggiori dettagli su Cubasis LE, visitare il seguente sito web Steinberg. <https://www.steinberg.net/getcubasisle>

# Uso di Cubase AI con un computer

Usare l'app Cubase AI insieme al prodotto per registrare, modificare audio ecc. Cubase AI è un software DAW per la produzione musicale che consente di registrare, riprodurre e modificare audio con il computer.

### Configurazione Cubase AI:

Consultare la seguente pagina, per scaricare l'app e attivare la licenza.

<https://www.steinberg.net/getcubaseai>

#### **NOTA**

Per scaricare l'app, è necessario un codice d'accesso. Questo codice è elencato nella documentazione stampata CUBASE AI DOWNLOAD INFORMATION inclusa con il prodotto.

Il manuale Cubase AI è scaricabile dal seguente sito web. <https://steinberg.help/>

# Risoluzione dei problemi

# Problemi energetici

### Il LED di alimentazione non si illumina

### ( L'alimentazione del prodotto è accesa?

- Il LED non si illumina se il prodotto non è acceso.
- $\cdot$  Ouando si usa iPhone, iPad o dispositivo Android: È necessario un alimentatore esterno come un alimentatore USB o un powerbank USB. Sarà necessario un alimentatore USB o un powerbank USB in grado di fornire almeno 5 V e 1 A d'energia.
- Per l'uso con un PC Windows, Mac o iPad (connettore USB-C): L'unità opera via alimentazione USB (almeno 5 V e 1 A): Se il LED d'alimentazione non si illumina, potrebbe non esservi sufficiente alimentazione via bus. Collegare un altro alimentatore USB, powerbank USB o dispositivo simile per fornire alimentazione esterna.

### Il LED d'alimentazione lampeggia o si illumina solo a intermittenza

### ( Potrebbe esserci un problema d'alimentazione.

· Il LED lampeggia in caso di problemi d'alimentazione. Collegare un alimentatore USB, powerbank USB o dispositivo simile disponibile in commercio alla porta USB [5V DC IN] per fornire alimentazione.

### Si sta usando il cavo USB corretto?

- ( Assicurarsi di utilizzare il cavo USB incluso.
- ( Per collegare direttamente la porta USB-C dell'iPad o del computer al prodotto, sarà necessario il cavo di carica USB-C incluso con l'iPad oppure un cavo da USB-C a USB-C disponibile in commercio.

Risoluzione dei problemi > Problemi di audio e altri problemi

# <span id="page-63-0"></span>Problemi di audio e altri problemi

### Il PC Windows non riconosce il prodotto

#### ( Il driver è stato installato?

 $\cdot$  È necessario installare il Yamaha Steinberg USB Driver per connettere il prodotto a un PC Windows. Visitare il seguente sito web e seguire le istruzioni su come installare il Yamaha Steinberg USB Driver. AG03MK2:

<https://www.yamaha.com/2/ag03mk2/> AG06MK2: <https://www.yamaha.com/2/ag06mk2/>

### Non si sente l'audio

- $\bullet$  L'interruttore [STREAMING OUT]  $\textcircled{\tiny{0}}$  sul lato posteriore è stato impostato correttamente?
	- ( Fare riferimento a nomi e funzioni di ciascun componente e impostare il selettore [STREAMING OUT] secondo necessità.
- ( I dispositivi esterni (come un microfono) o altoparlanti monitor amplificati sono connessi correttamente?
- ( I cavi collegati sono in corto circuito o scollegati?
- ( Eventuali strumenti elettronici o altoparlanti monitor amplificati connessi sono accesi?
- $\bullet$  Le regolazioni per la manopola [GAIN]  $\circledB$ , la manopola del livello  $\circledB$ , il fader  $\circledB$  (solo AG03MK2), la manopola dell'altoparlante  $\lceil \frac{m}{2} \rceil$   $\Omega$  e la manopola delle cuffie  $\lceil \Omega \rceil$   $\Omega$  sono corrette?
- $\bullet$  L'interruttore [LINE]  $\odot$ , l'interruttore [GAIN HIGH LOW]  $\odot$  (solo AG03MK2 ) e l'interruttore [HIGH LOW]  $\left[2\right]$  (solo AG06MK2) sono impostati su ON ( $\leftarrow$ )?
	- Disattivare questi interruttori ( $\blacksquare$ ). Se il volume dalla fonte sonora è troppo basso, potrebbe non essere possibile sentire l'audio quando gli interruttori sono impostati su  $(\blacksquare)$ .

 $\bullet$  L'interruttore [MIX MINUS]  $\bullet$  è attivato ( $\bullet$ )?

( Se si utilizza software per le dirette streaming via Internet, si è regolato il volume nel software?

### L'audio è distorto o rumoroso

#### ll LED [PEAK] del canale **(8)** è acceso?

 $\cdot$  Provare ad abbassare la manopola [GAIN] e impostare l'interruttore [PAD] su ( $\Box$ ).

#### ● Gli indicatori [PEAK] o i misuratori di livello 29 sono illuminati in rosso?

( Regolare le manopole di livello per ciascun canale. L'indicatore [PEAK] sul misuratore di livello non si spegne nemmeno riducendo i livelli della manopola dell'altoparlante [S] o la manopola delle cuffie  $\lceil \Omega \rceil$ .

 $\bullet$  I livelli dei dispositivi connessi al prodotto sono impostati su livelli eccessivi?

- ( Abbassare il volume sul dispositivo connesso.
- $\bullet$  L'interruttore [LINE]  $\odot$ , l'interruttore [GAIN HIGH LOW]  $\odot$  (solo AG03MK2 ) e l'interruttore [HIGH LOW]  $\bigcirc$  (solo AG06MK2) sono impostati su OFF ( $\blacksquare$ )?
	- Attivare questi interruttori ( $\Box$ ). Se il volume dalla fonte sonora è troppo alto, l'audio potrebbe essere distorto quando gli interruttori sono impostati su OFF ( $\blacksquare$ ).

Risoluzione dei problemi > Problemi di audio e altri problemi

### Il selettore [STREAMING OUT] @ è impostato su [LOOPBACK]?

( Se si usa un software DAW e l'impostazione [LOOPBACK, potrebbe verificarsi un loop a seconda delle impostazioni della DAW, con risultante ritorno. Per registrare mentre si ascolta l'audio dal computer, assicurarsi di non usare l'impostazione [LOOPBACK].

### Maggior chiarezza per la voce

#### $\bullet$  Impostare il pulsante [COMP/EO]  $\bullet$  su ON (il pulsante s'illumina in giallo).

( Un parametro adatto per la diretta streaming via Internet è già impostato in fabbrica per questo pulsante, riducendo il rumore inutile nelle basse frequenze e contribuisce a uniformare i livelli d'ingresso.

#### Impossibile regolare il volume

#### $\bullet$  Si sta regolando il volume del jack di ingresso/uscita [AUX]  $\circledS$  sul dispositivo collegato?

( Non è possibile regolare il volume del jack di ingresso/uscita [AUX] con la manopola del livello. Regolare il volume dal dispositivo connesso.

### Il riverbero non è applicato

( Il pulsante [REVERB] è acceso (il pulsante s'illumina in giallo)?

# Appendice

# Specifiche tecniche generali

# AG06MK2

0 dBu = 0,775 Vrms, impedenza d'uscita del generatore di segnale (Rs) = 150 Ω

Se non altrimenti specificato, tutti i controlli di livello sono nominali.

- Risposta in frequenza
	- ( Ingresso (MIC) → MONITOR OUT via USB IN/OUT +0,5 dB/-1,5 dB (da 20 Hz a 48 kHz @ Fs = 192 kHz) , fare riferimento al livello nominale d'uscita a 1 kHz, manopola GAIN: min, STREAMING OUT: DRY CH 1-2
- ( Distorsione armonica totale \*1 (THD+N)
	- Ingresso in MONITOR OUT 0,05% a 0 dBu (da 20 Hz a 20 kHz), manopola GAIN: min 0,01% a +4 dBu (1 kHz), manopola GAIN: min
- Ronzio e rumore \*2 (da 20 Hz a 20 kHz)
	- Rumore equivalente in ingresso −128 dBu (canale d'ingresso mono, Rs: 150 Ω, manopola GAIN: max)
	- ( Rumore d'uscita residuo −103 dBu (MONITOR OUT, manopola MONITOR: min)
- ( Crosstalk (1 kHz) \*3 −80 dB
- ( Canali in ingresso Mono (MIC/LINE): 2, incluso HEADSET MIC (alimentazione in ingresso; non è possibile usare contemporaneamente CH1 MIC e HEADSET MIC), Stereo (LINE): 2, USB IN: 1, AUX INPUT: 1
- ( Canali d'uscita STEREO OUT: 1, MONITOR OUT: 1, PHONES: 2 (incluse HEADSET PHONES; non è possibile usare contemporaneamente PHONES e HEADSET PHONES.). AUX OUT: 1
- ( Funzione canale in ingresso (CH 1, CH 2)
	- ( PAD
	- 26 dB
	- $\cdot$  DSP

CH1: COMP/EQ, REVERB, MUTE

CH2: COMP/EQ \*4, AMP SIM, REVERB, MUTE

( PEAK LED

Il LED si accende quando il segnale raggiunge 3 dB sotto al livello di saturazione.

- ( Misuratore di livello
	- ( Livello USB OUTPUT
		- Misuratore LED a 2 x 2 punti [PEAK, SIG]
- Audio USB
	- ( 2 INGRESSI/2 USCITE

Conforme USB Audio Class 2.0, frequenza di campionamento: fino a 192 kHz, profondità di bit: 24 bit

Appendice > Specifiche tecniche generali

- Tensione alimentazione phantom +48 V
- ( FOOT SW REVERB ON/OFF o MUTE (CH 1) ON/OFF
- Requisiti di alimentazione CC 5 V, 900 mA
- ( Consumo energetico Max. 4,5 W
- Dimensioni ( $L \times A \times P$ ) 152 mm × 63 mm × 201 mm
- ( Peso netto 0,9 kg
- Accessori in dotazione Cavo USB 2.0 (1,5 m), Quick Guide, Guida alla sicurezza, WAVELAB CAST DOWNLOAD INFORMATION, CUBASE AI DOWNLOAD INFORMATION
- ( Accessori opzionali Pedale: FC5, adattatore per asta per microfono: BMS-10A
- Temperatura operativa Da 0 a +40℃

### AG03MK2

0 dBu = 0,775 Vrms, impedenza d'uscita del generatore di segnale (Rs) = 150 Ω

Se non altrimenti specificato, tutti i controlli di livello sono nominali.

- Risposta in frequenza
	- ( Ingresso (MIC) → MONITOR OUT via USB IN/OUT +0,5 dB/-1,5 dB (da 20 Hz a 48 kHz @ Fs = 192 kHz) , fare riferimento al livello nominale d'uscita a 1 kHz, manopola GAIN: min, STREAMING OUT: DRY CH 1-2G
- ( Distorsione armonica totale\*1 (THD+N)
	- Ingresso in MONITOR OUT 0,05% a 0 dBu (da 20 Hz a 20 kHz), manopola GAIN: min 0,01% a +4 dBu (1 kHz), manopola GAIN: min
- Ronzio e rumore \*2 (da 20 Hz a 20 kHz) • Rumore equivalente in ingresso
	- −128 dBu (canale d'ingresso mono, Rs: 150 Ω, manopola GAIN: max)
	- · Rumore d'uscita residuo −103 dBu (MONITOR OUT, manopola MONITOR: min)
- ( Crosstalk (1 kHz) \*3 −80 dB
- Canali in ingresso
	- Mono (MIC/LINE): 1, incluso HEADSET MIC (alimentazione in ingresso; non è possibile usare contemporaneamente CH1 MIC e HEADSET MIC), Stereo (LINE) / Mono (chitarra): 1, USB IN: 1, AUX IN: 1
- ( Canali d'uscita MONITOR OUT: 2, PHONES: 2 (incluse HEADSET PHONES; non è possibile usare contemporaneamente PHONES e HEADSET PHONES.). AUX OUT: 1

Appendice > Specifiche tecniche generali

- ( Funzione canale in ingresso (CH1, CH2G)
	- ( PAD
	- 26 dB
	- $\cdot$  DSP
		- CH1: COMP/EQ, REVERB, MUTE
		- CH2G \*4: COMP/EQ, AMP SIM, REVERB
	- ( PEAK LED
		- Il LED si accende quando il segnale raggiunge 3 dB sotto al livello di saturazione.
- Misuratore di livello
	- ( Livello USB OUTPUT
		- Misuratore LED a 2 x 2 punti [PEAK, SIG]
- Audio USB
	- ( 2 INGRESSI/2 USCITE Conforme USB Audio Class 2.0, frequenza di campionamento: fino a 192 kHz, profondità di bit: 24 bit
- Tensione alimentazione phantom +48 V
- ( FOOT SW REVERB ON/OFF o MUTE ON/OFF
- Requisiti di alimentazione CC 5 V, 900 mA
- ( Consumo energetico Max. 4,5 W
- Dimensioni  $(L \times A \times P)$ 126 mm × 63 mm × 201 mm
- ( Peso netto
	- 0,8 kg
- Accessori in dotazione Cavo USB 2.0 (1,5 m), Quick Guide, Guida alla sicurezza, WAVELAB CAST DOWNLOAD INFORMATION, CUBASE AI DOWNLOAD INFORMATION
- ( Accessori opzionali Pedale: FC5, adattatore per asta per microfono: BMS-10A
- Temperatura operativa Da 0 a +40℃
- \*1 THD+N è misurata con un filtro passa basso da 22 kHz.
- \*2 Il rumore è misurato con un filtro di ponderazione A.
- \*3 Il crosstalk è misurato con un filtro passa banda da 1kHz.
- \*4 Nessun interruttore o manopola sul pannello frontale.

Il contenuto del presente guida si applica alle ultime specifiche tecniche a partire dalla data di pubblicazione.

# Caratteristiche ingresso/uscita

### Caratteristiche ingresso analogico (AG06MK2)

0 dBu = 0,775 Vrms

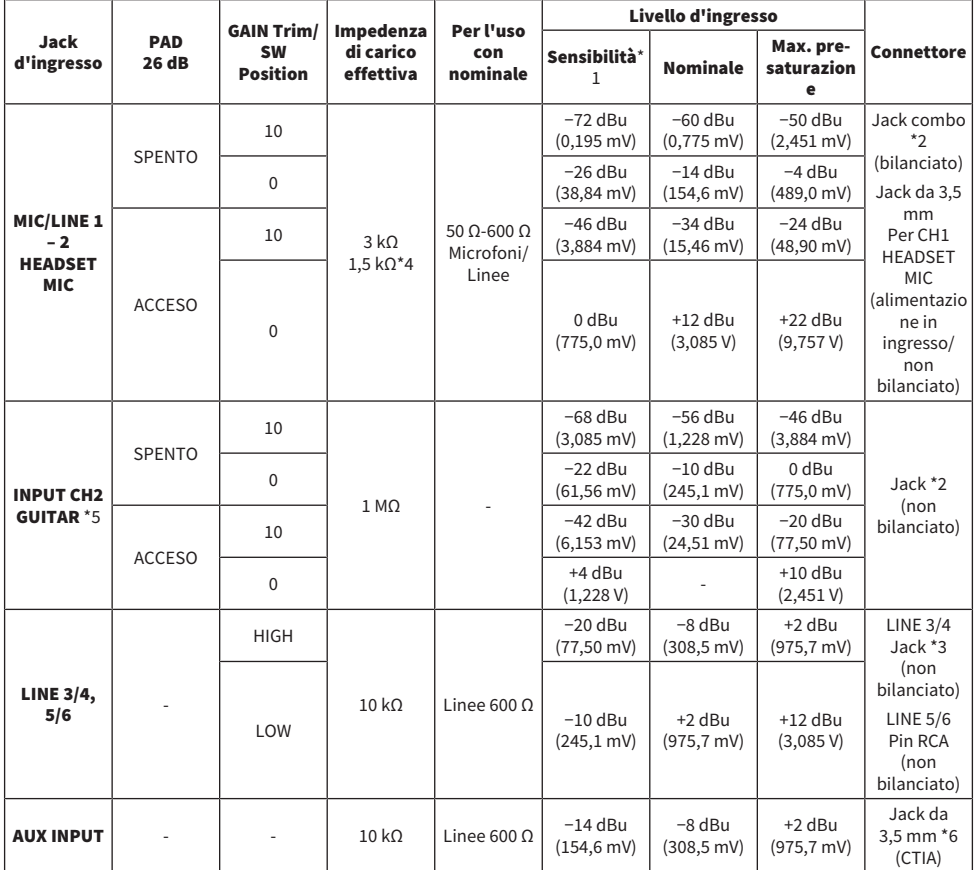

\*1 La sensibilità è il livello più basso che produce un'uscita di +0 dBu (0,775 V) o il livello nominale d'uscita quando il guadagno è impostato al massimo sull'unità. (Tutti i controlli di livello sono nella posizione massima.)

\*2 1&Guaina = terra, 2&Punta = polo caldo, 3&Anello = polo freddo

\*3 Punta = segnale, Guaina = terra

\*4 Per CH1, HEADSET MIC

\*5 Per CH2, interruttore GUITAR su ON

\*6 Punta = segnale S, Anello1 = segnale D, Anello2 = terra, Guaina = uscita per smartphone

### Caratteristiche uscita analogica (AG06MK2)

0 dBu = 0,775 Vrms

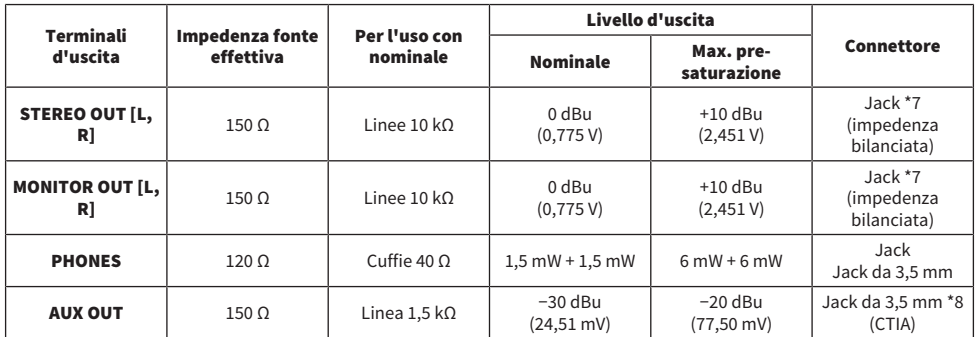

\*7 Punta = polo caldo, Anello = polo freddo, Guaina = terra

\*8 Punta = segnale S, Anello1 = segnale D, Anello2 = terra, Guaina = uscita per smartphone

### Caratteristiche ingresso/uscita digitale (AG06MK2)

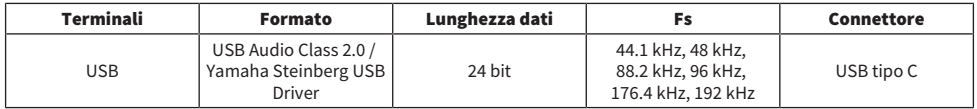

### Caratteristiche ingresso analogico (AG03MK2)

0 dBu = 0,775 Vrms

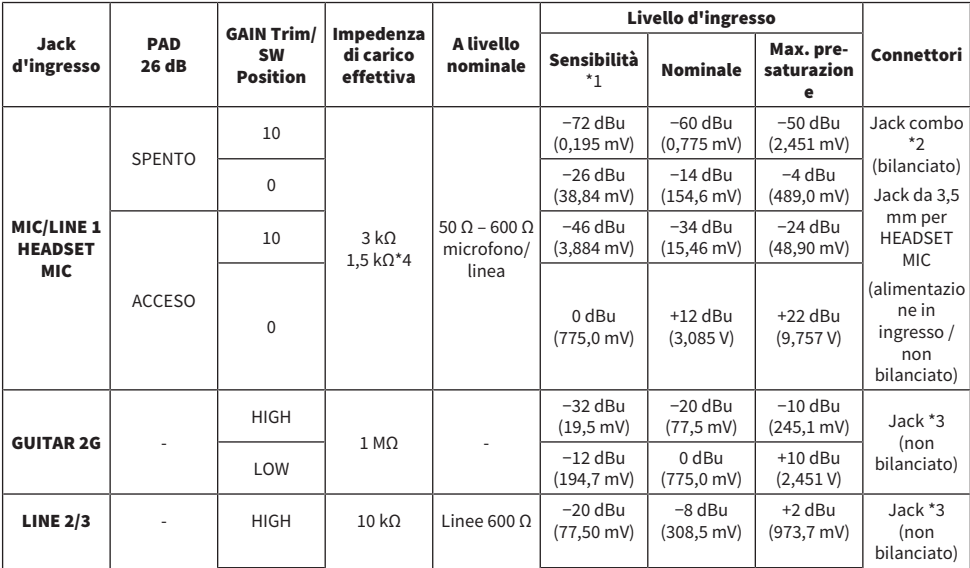

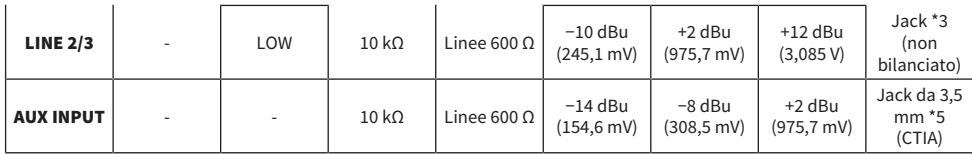

\*1 La sensibilità è il livello più basso che produce un'uscita di +0 dBu (0,775 V) o il livello nominale d'uscita quando il guadagno è impostato al massimo sull'unità. (Tutti i controlli di livello sono nella posizione massima.)

\*2 1 & Guaina = terra, 2 & Punta = polo caldo, 3 & Anello = polo freddo

\*3 Punta = segnale, Guaina = terra

\*4 Per CH 1, HEADSET MIC

\*5 Punta = segnale S, Anello1 = segnale D, Anello2 = terra, Guaina = uscita per smartphone

### Caratteristiche uscita analogica (AG03MK2)

0 dBu = 0,775 Vrms

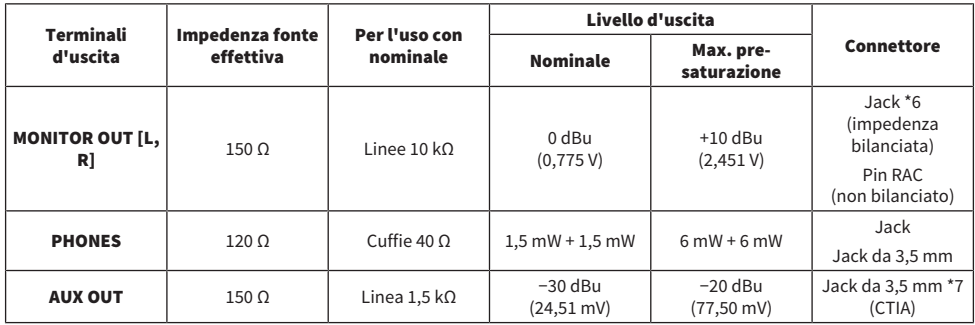

\*6 Punta = polo caldo, Anello = polo freddo, Guaina = terra

\*7 Punta = segnale S, Anello1 = segnale D, Anello2 = terra, Guaina = uscita per smartphone

### Caratteristiche ingresso/uscita digitale (AG03MK2)

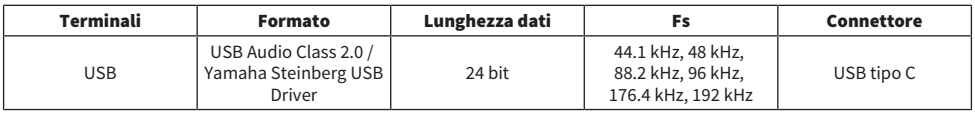

Il contenuto del presente guida si applica alle ultime specifiche tecniche a partire dalla data di pubblicazione.

# Dimensioni

### AG06MK2

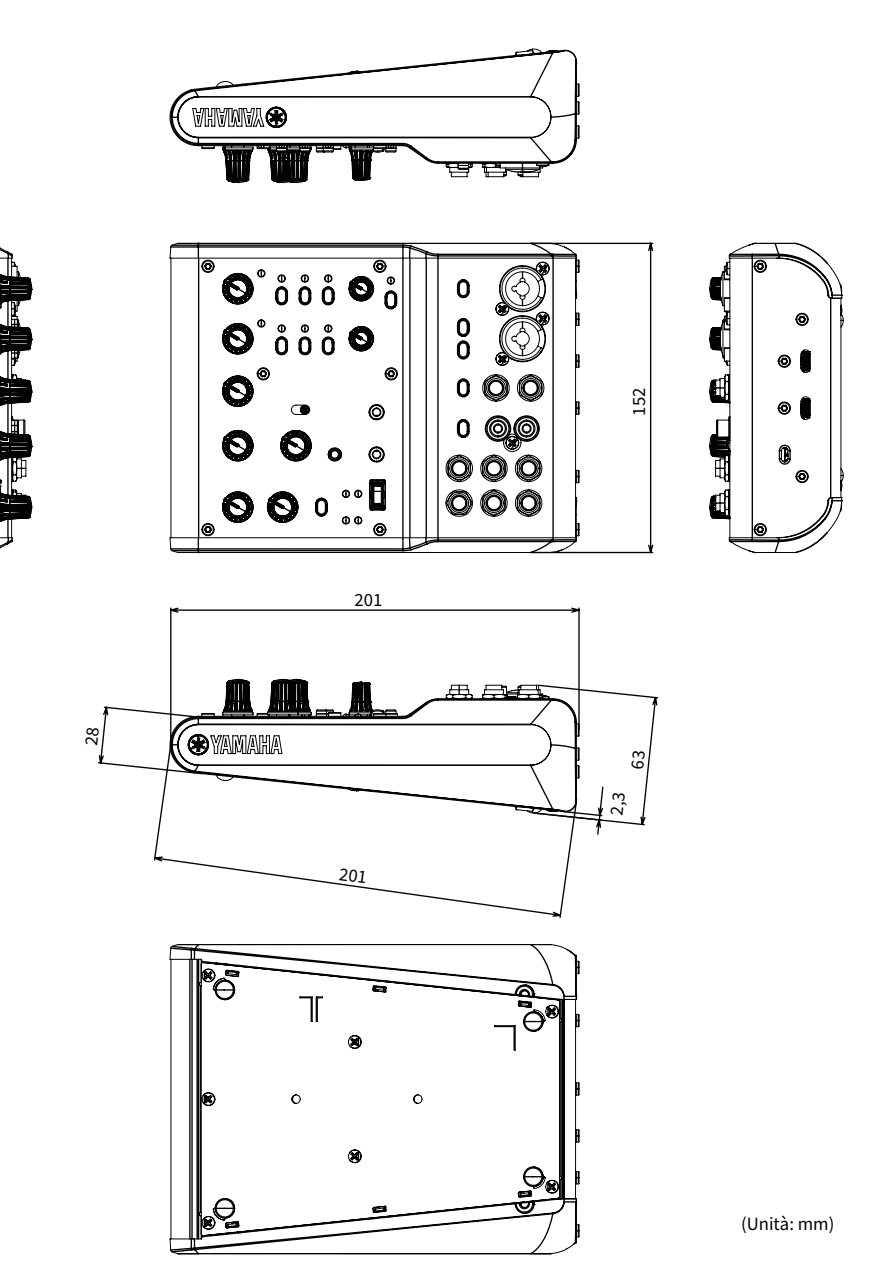
## AG03MK2

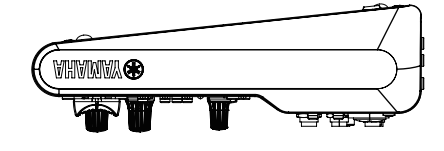

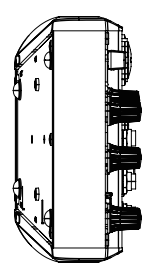

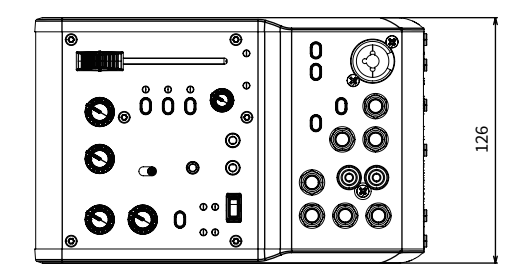

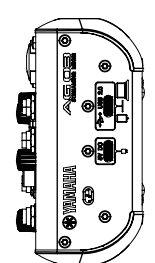

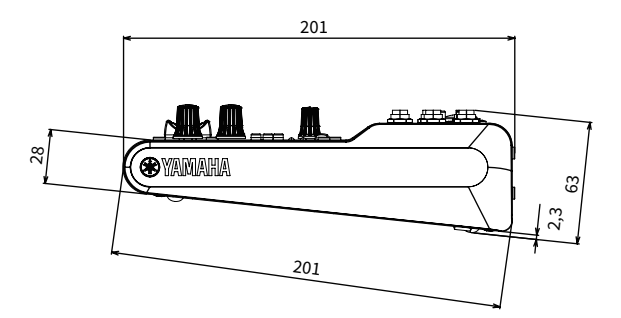

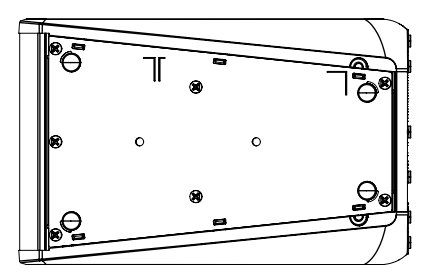

(Unità: mm)

## Diagramma a blocchi e di livello

Per il blocco AG06MK2 AG03MK2 e i diagrammi di livello, visitare il sito web Yamaha.

<https://www.yamaha.com/2/ag03mk2/>

<https://www.yamaha.com/2/ag06mk2/>

Yamaha Pro Audio global website **https://www.yamahaproaudio.com/**

Yamaha Downloads **https://download.yamaha.com/**

© 2022 Yamaha Corporation

Published 06/2022 AM-B0